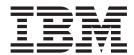

# Release Notes Issues Fixed

Release 8.5, HF62

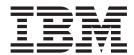

# Release Notes Issues Fixed

Release 8.5, HF62

| Note  Before using this information and the product it supports, read the information in "Notices" on page 113. |  |  |  |  |  |  |
|----------------------------------------------------------------------------------------------------|--|--|--|--|--|--|
|                                                                                                    |  |  |  |  |  |  |
|                                                                                                    |  |  |  |  |  |  |
|                                                                                                    |  |  |  |  |  |  |
|                                                                                                    |  |  |  |  |  |  |
|                                                                                                    |  |  |  |  |  |  |
|                                                                                                    |  |  |  |  |  |  |
|                                                                                                    |  |  |  |  |  |  |
|                                                                                                    |  |  |  |  |  |  |
|                                                                                                    |  |  |  |  |  |  |
|                                                                                                    |  |  |  |  |  |  |
|                                                                                                    |  |  |  |  |  |  |
|                                                                                                    |  |  |  |  |  |  |
|                                                                                                    |  |  |  |  |  |  |
|                                                                                                    |  |  |  |  |  |  |
|                                                                                                    |  |  |  |  |  |  |
|                                                                                                    |  |  |  |  |  |  |
|                                                                                                    |  |  |  |  |  |  |
|                                                                                                    |  |  |  |  |  |  |
|                                                                                                    |  |  |  |  |  |  |
|                                                                                                    |  |  |  |  |  |  |
|                                                                                                    |  |  |  |  |  |  |
|                                                                                                    |  |  |  |  |  |  |
|                                                                                                    |  |  |  |  |  |  |
|                                                                                                    |  |  |  |  |  |  |
|                                                                                                    |  |  |  |  |  |  |

#### Copyright

This edition applies to the 8.5 Version of IBM Sterling Selling and Fulfillment Foundation and to all subsequent releases and modifications until otherwise indicated in new editions.

© Copyright IBM Corporation 1999, 2011. US Government Users Restricted Rights – Use, duplication or disclosure restricted by GSA ADP Schedule Contract with IBM Corp.

## Contents

| In This Hot Fix                   | Hot Fix 32    |
|-----------------------------------|---------------|
| Installation Information          | Hot Fix 31    |
| Prerequisites                     | Hot Fix 30    |
| Hot Fix Installation Procedure    | Hot Fix 29    |
| Defects Addressed In This Hot Fix | Hot Fix 28    |
| Hot Fix 62                        | Hot Fix 27    |
| Hot Fix 61                        | Hot Fix 26    |
| Hot Fix 60                        | Hot Fix 25    |
| Hot Fix 59                        | Hot Fix 24 61 |
| Hot Fix 58 6                      | Hot Fix 23    |
| Hot Fix 57                        | Hot Fix 22    |
| Hot Fix 56                        | Hot Fix 21    |
| Hot Fix 55                        | Hot Fix 20    |
| Hot Fix 54                        | Hot Fix 19    |
| Hot Fix 53                        | Hot Fix 18    |
| Hot Fix 52                        | Hot Fix 17    |
| Hot Fix 51                        | Hot Fix 16    |
| Hot Fix 50                        | Hot Fix 15    |
| Hot Fix 49                        | Hot Fix 14    |
| Hot Fix 48                        | Hot Fix 13    |
| Hot Fix 47                        | Hot Fix 12    |
| Hot Fix 46                        | Hot Fix 11    |
| Hot Fix 45                        | Hot Fix 10    |
| Hot Fix 44                        | Hot Fix 9     |
| Hot Fix 43                        | Hot Fix 8     |
| Hot Fix 42                        | Hot Fix 7     |
| Hot Fix 41                        | Hot Fix 6     |
| Hot Fix 40                        | Hot Fix 5     |
| Hot Fix 39                        | Hot Fix 4     |
| Hot Fix 38                        | Hot Fix 3     |
| Hot Fix 37                        | Hot Fix 2     |
| Hot Fix 36                        | Hot Fix 1     |
| Hot Fix 35                        |               |
| Hot Fix 34                        | Notices       |
| Hot Fix 33                        |               |

#### In This Hot Fix

This hot fix contains IBM® Sterling Selling and Fulfillment Foundation software fixes.

#### Installation Information

The prerequisites for this hot fix differ, depending on whether you are a new customer or an existing customer.

## **Prerequisites**

Before you begin installing this hot fix feature, complete these prerequisites:

- · If you are a new customer
  - Install Sterling Selling and Fulfillment Foundation Release 8.5 before you install this hot fix. For information about installing Release 8.5, see the installation information on http://sciblrdocbld-dt/Documentation/MCSF85/SMCSFSInstallationHome.htm.
  - Follow the "Hot Fix Installation Procedure" below.
- If you are an existing customer, follow the "Hot Fix Installation Procedure" below.

#### **Hot Fix Installation Procedure**

This hot fix and the associated Release Notes New Feature document are available on the Sterling Commerce Customer Center. If you are not already logged into this site, follow these steps to obtain the software download and Release Notes New Feature document:

- 1. After you log in, click the **Support Center** tab at the top of the main page.
- 2. In the left pane, hover over Selling & Fulfillment Suite > Multi-Channel Fulfillment (8x and Below) > and select Product Update & Downloads.
- 3. In the Multi-Channel Fulfillment pane, click on Multi-Channel Fulfillment Release 8x. A list of Release 8.5 hot fixes is displayed.
- 4. Click on the links for the latest software download and the associated Release Notes New Feature document.

The installation instructions file, HotFixInstallation.txt, is included in the hot fix package.

#### **Defects Addressed In This Hot Fix**

The following defects have been addressed in this and previous hot fixes to Sterling Selling and Fulfillment Foundation, Release 8.5.

#### Hot Fix 62

Release 8.5-HF62

**Defect ID** 252648 **Case ID** 00344552

When a user performs the following sequence of actions, the system throws an "Invalid Line" exception while retrieving information of the removed line for raising the ON\_SUCCESS event:

- 1. Enables the ON\_SUCCESS event for the Change Return transaction.
- 2. Creates an order with 2 order lines.
- 3. Ships the order.
- 4. Creates a return order for the first order line.
- Removes the first order line and attempts to add the second order line in the return order and confirms it.

**Defect ID** 253801 **Case ID** 00349526

**Description** When a user calls the getFulfillmentOptionsForLines API, it displays an

incorrect available quantity for the order lines.

Defect ID 255218

Case ID 00354666

**Description** When there are multiple items on the order, if the getPossibleSchedules

API is invoked to partially procure the item to fulfill the demand, the getPossibleSchedules API does not partially procure the item from the

procurement node.

**Defect ID** 255249 **Case ID** 00360421

**Description** When agent server is configured to work with JBoss Messaging queue, the

trigger agent script puts the GET message into the queue, even if the queue consist more than one message. Due to this, the duplicate GET

messages are created in the queue.

**Defect ID** 255340 **Case ID** 00360160

**Description** When the changeShipment API is invoked the status of the sales order is

changed from cancelled to unscheduled.

Defect ID 255628 Case ID 00362176

**Description** The CREATE\_WAVE transaction performs slow because of high

performance query on the YFS\_SHIPMENT table with an IN clause on set

of items.

**Solution:** A new yfs.createwave.lookforsimilarshipments property has been introduced to avoid the high performing query on the YFS\_SHIPMENT

table. The default value for this property is Y.

The yfs.createwave.lookforsimilarshipments property must be set to N to avoid the high performing query.

#### Hot Fix 61

Release 8.5-HF61

**Defect ID** 250351 Case ID 00333044

Description The CreateOrder API call has performance issues when an order is created

against a reserved item.

**Defect ID** 251724 Case ID 00340350

Description For an onhand inventory, when the Requested Ship Date and the

Requested Delivery Date is specified as the current date on all the order

lines, the IBA agent doubles the demand for the inventory.

Defect ID 254272 Case ID 00343060

Description SQL Query is fired on YFS\_TAX\_BREAKUP table, even if those elements

are not passed as part of the Output XML.

**Defect ID** 254396 Case ID Internal

Description When scheduleOrder is run for a HOT item which does not have an

inventory in any one of the node of the Distribution Group, the system

locks the corresponding YFS\_INVENTORY\_ITEM record.

Defect ID 255044 Case ID 00321193

Description Transactions to the JMS MQ server is getting committed when there is an

MQ exception causing Inventory mismatch issues.

Solution: A new property "enable.db.check.before.jms.commit" is included

in the yfs.properties. If this property is enabled by setting the

yfs.enable.db.check.before.jms.commit=Y in the

customer\_overrides.properties file and testOnReserveQuery is defined in the jdbc.properties, the system first checks if the database connection is active before committing the jms session associated with the context, and

then finally commits the database connection.

**Defect ID** 255175, 255176 Case ID 00355362, 00352972

Description The YFS\_INVENTORY\_DEMAND table records are not purged using the

Inventory Purge Agent.

#### Hot Fix 60

Release 8.5-HF60

**Defect ID** 253256 **Case ID** 00348948

**Description** The RTAM does not work as expected for multi-level bundle items. The

RTAM publishes the on-hand available quantity as '0' for the highest level bundle parent even though the on-hand inventory is available for the

components.

**Defect ID** 254119, 254967 **Case ID** 00351771, 00357989

**Description** Huge Query is fired on Additional Attributes table causing performance

issue.

Defect ID 254293

Case ID Internal

**Description** When a user creates pricing rules using the managePricingRule API,

assigns them to the customer using the managePricingRuleAssignment API

and calls the getOrderPrice API, additional pricing rules are loaded.

**Defect ID** 254459 **Case ID** 00355939

**Description** Inefficient sql on YPM\_PRCNG\_RULE\_TARG\_ATTR\_VALUE is fired

during the execution of getItemPrice API.

**Defect ID** 254498 **Case ID** 00336210

**Description** During container manifest through the Fedex Adaptor, the system does not

honor the weight tolerance for a container that is configured against

ycs.weight\_tolerance\_percent property .

**Defect ID** 254503 **Case ID** 00356193

**Description** Item Description is not localized.

#### Hot Fix 59

Release 8.5-HF59

 Defect ID
 242503

 Case ID
 00281363

The application must be enhanced to provide an ability to load and execute custom pricing rules during order price determination.

**Solution:** The following user exits have been introduced:

• YPMLoadCustomPricingRulesUE : The YPMLoadCustomPricingRulesUE user exit has been exposed for loading of the custom pricing rules. The YPMLoadCustomPricingRulesUE user exit must be implemented to return the list of custom pricing rules. The custom pricing rules returned by this user exit will be re-arranged along with the other pricing rules to follow the accurate order during execution.

For more information about the YPMLoadCustomPricingRulesUE user exit, refer to the Selling and Fulfillment Foundation: Javadocs.

YPMRunCustomPricingRuleUE: The YPMRunCustomPricingRuleUE user exit has been exposed for custom pricing rule. This user exit can be implemented to return an xml representation.

For more information about the YPMRunCustomPricingRuleUE user exit, refer to the Selling and Fulfillment Foundation: Javadocs.

A new 'IS\_CUSTOM\_RULE' column has been introduced in the YPM\_PRICING\_RULE table. 'N' must be set as the default value. Otherwise, the pricing rule will be treated as a custom rule during evaluation.

Note: A user must use the existing pre-defined "Rule category" and "Rule type" for defining the custom pricing rules.

**Note:** As part of the enhancement, none of the User Interface has been updated to support the new feature.

#### **Defect ID** 250899

### Case ID Description

00334183

When a user performs the following sequence of actions, the "Lead days" stamped on an item by the Item Monitor Rule is not honored while considering future inventory in the Real-Time Availability Monitor agent message:

- 1. Creates an item.
- 2. Configures onhand safety factor.
- 3. Creates an ATP Monitor rule with OverrideLeadDays.
- 4. Configures monitor rule on item during item creation.
- 5. Creates a Purchase Order for the item.
- 6. Runs the RTAM agent.

#### Defect ID

251085

Case ID

00334239

#### Description

When a user performs the following sequence of actions, the order is partially scheduled:

- 1. Sets up a sourcing rule that picks the node from the distribution group. The distribution group has two nodes, N1 and N2.
- 2. Sets up a scheduling rule with 'Line Ship From Single Node' and 'Optimizing on Date' check boxes are selected.
- 3. Creates an order for quantity 5.
- 4. Runs the scheduleOrder API by passing maximum records as 5. Out of quantity 5, quantity 3 is partially scheduled from N1 and quantity 2 is backordered.

**Defect ID** 253596 **Case ID** 00349975

**Description** The scheduleOrder API performance is tuned to look up only to the

highest priority Distribution Group while backordering against the highest

priority node.

#### Hot Fix 58

Release 8.5-HF58

**Defect ID** 252067 **Case ID** 00343057

**Description** To update the customer record, if the manageCustomer API is invoked by

multiple transactions at the same time, one of the transaction fails and the

'Update failed' error message is displayed.

**Defect ID** 252401 **Case ID** 00316657

**Description** When the getItemListForOrdering API is invoked, the region key passed in

the input XML of the getItemListForOrdering API is not honored.

**Defect ID** 252553 **Case ID** 00337406

**Description** When a user performs the following actions, the getLPNDetails and

getNodeInventory APIs do not provide the item information:

1. Creates an empty LPN in location.

2. Creates a child LPN containing inventory for an item with the created LPN as the parent LPN.

3. Performs adhoc move for the parent LPN such that allocation is created for the parent LPN.

4. Invokes the getLPNDetails or getNodeInventory API for the parent LPN with getNodeInventory APIs template having PendOutQty

attribute.

**Defect ID** 252656 **Case ID** 00337797

**Description** When the changeShipment API is invoked to cancel a shipment line for an

invoiced shipment, the system throws an "YDM77\_00002" error code, but

without any error description.

**Defect ID** 252685 **Case ID** 00336501

When a user performs the following sequence of actions, the system raises ON\_SUPPLY\_CHANGE event when inventory status is changed even though supply type is not changed for the item:

- 1. Configures ON\_SUPPLY\_CHANGE event for INVENTORY\_CHANGE transaction.
- 2. Configures two inventory statuses, such as OH and AV associated with the same supply type.
- 3. Adjusts inventory for an item in a location with the inventory status as
- 4. Changes the inventory status from OH to AV.

### Hot Fix 57

Release 8.5-HF57

**Defect ID** 252569 Case ID 00346167

Description

When a user performs the following sequence of actions, the error message, "Appointment can not be taken or changed" is displayed:

- 1. Creates an order and considers the earliest appointment that is available.
- 2. Moves the system date after the appointment date.
- 3. Schedules the order and in the Appointment screen changes the appointment by selecting the earliest appointment suggested by the system.
- 4. Saves the appointment.

**Defect ID** 252877 Case ID Internal

Description If the getItemListForOrdering API template contains the

> 'AssignedValueList' element and not the 'AttributeAllowedValueList' element, and when a user invokes the getItemListForOrdering API, the system must not fetch the descriptions of all the 'AttributeAllowedValue' elements for an attribute.

#### Hot Fix 56

Release 8.5-HF56

248036 **Defect ID** Case ID Internal

Description When both the OrderHeaderKey and ModificationType attributes are

passed in the input XML of the getOrderAuditList API, the

getOrderAuditList API does not honor the OrderHeaderKey attribute.

Defect ID 250266

Case ID Internal

**Description** The Consolidate Additional Inventory agent occasionally crashes due to

memory leaks. Also, and when security is enable on JMS Sender component, all send requests followed by the first successful send request

fails and an AccessDenied error message is displayed.

**Defect ID** 250307 **Case ID** 00330957

**Description** When a user performs the following sequence of actions, the orderline

adjustments that are overridden by the YPMOverrideGetOrderPriceUE user

exit are not reflected on the order:

1. Creates an ITEM\_QUANTITY pricing rule and a pricelist.

Implements the YPMOverrideOrderPriceUE user exit to modify the orderline adjustments.

3. Creates an order.

Defect ID 250369

Case ID Internal

**Description** On invoking the getCompleteItemList API, the system fires multiple

queries on the YFS\_ATTR\_ALLOW\_VAL\_LOCALE table, which results in

performance degradation.

Solution: The localization logic has been fixed so that the records are

filtered instead of firing multiple queries.

Defect ID 250845

Case ID Internal

Description When a service option is created using the Sterling Business Center, the

status of the service option does not get 'published'.

Solution: The default status of the service option created through Sterling

Business Center has been set to 'published'.

**Defect ID** 251189 **Case ID** 00338613

A user has to wait for a long time, while fetching the configuration or cached entities from the cache.

Solution: When Cache-Get is called for a given key, Frwk will look for the object within the cache and returns the object that exists in the cache. If the object is not present in the cache, it will load the cache with an object before returning the object. Currently, cacheManager GET is synchronized where as concurrent threads cannot perform GET on a given entity simultaneously. PUT within the GET is synchronized.

A new cacheManager property "cacheManager.forcesyncloading" has been introduced with the default value set to true. In order to unsynronize make the GET, the cacheManager.forcesyncloading property must be set to false (that is cacheManager.forcesyncloading=false).

If a user overrides the cacheManager.forcesyncloading property through customer overrides, in the customer\_overrides the user must specify shell.cacheManager.forcesyncloading=false.

Also, in the Selling and Fulfillment Foundation:Properties Guide, in section "Property Files Reference" consider the 'noapp.properties" that contain the vendorshell-level properties, with the following information.

Property - cacheManager.forcesyncloading

Values - Default = True

Description - Set the cacheManager.forcesyncloading property as false to unsynronize. To override the cacheManager.forcesyncloading property through customer overrides, in the customer\_overrides the shell.cacheManager.forcesyncloading must be set as false.

**Defect ID** 251240 Case ID 00339030

Description When a user calls the CreateWorkOrder API with an appointment for

multi-level bundle items, the system throws a NullPointerException.

**Defect ID** 251505 Case ID Internal

Description When a user creates an order with a bill to ID that does not exist in the

database and calls the scheduleOrder API for that order, the system calls the scheduleOrder API multiple times to retrieve the same order instead of

reading it from Transaction cache.

**Defect ID** 251543 Case ID 00340155

Description When a user performs the following sequence of actions, the scheduleOrder API takes a long time to complete the operation:

1. Configures multiple levels for defined service.

2. Implements the YCPGetNodeMinimumNotificationTimeUE user exit.

3. Calls the ScheduleOrder API.

#### Hot Fix 55

Release 8.5-HF55

Defect ID 245153

Case ID Internal

**Description** When a user runs the CONSOLIDATE ADDITIONAL INVENTORY agent,

the supply record in the YFS\_INVENTORY\_SUPPLY table with availability type=INFINITE does not get updated to=TRACK for the similar supply record in the YFS\_INVENTORY\_SUPPLY\_ADDNL table with availability

type=INFINITE.

 Defect ID
 249212

 Case ID
 00323578

**Description** For an item that has many localized attributes, calling the

getitemListForOrdering API with DisplayLocalizedFieldInLocale attribute

results to performance degradation.

## Hot Fix 54

Release 8.5-HF54

**Defect ID** 233930 **Case ID** 00229509

**Description** The containerizeWave API must invoke the

WMSCircumventLooseContainerizationUE user exit, if the system is unable

to locate a container to store the items.

**Defect ID** 249523 **Case ID** 00326809

**Description** When the pricing rule contains large number of items, the Item Quantity

Pricing Rule screen takes a long time to load.

Solution: The application has been enhanced, the Item Quantity Pricing

Rule screen loads much faster.

**Defect ID** 249811 **Case ID** 00318046

**Description** The DB Verify throws an error when the index value is more than 18

characters.

Solution: The index value for DB2 database has been updated to 128

characters.

**Defect ID** 249949 **Case ID** 00323419

When a user performs the following sequence of actions, the system passes an incorrect dimensions of a container when integrated with a carrier:

- 1. Configures an item I1 with dimensions in Unit of Measure (UOM) as centimeters (CMS).
- Configures a container C1 with dimensions in UOM as centimeters (CMS).
- 3. Creates a shipment for item I1 and assigns the shipment to a carrier that has dimensions configured in UOM as inches (IN).
- 4. Packs the item I1 into the container C1.
- 5. Adds the container to manifest.

Defect ID 250258

Case ID Internal

#### Description

When a user attempts to create a pricing rule to handle large number of items, the user may experience performance degradation.

**Solution:** The application has been enhanced, the addition of multiple items to the pricing rule is faster.

**Defect ID** 250665 **Case ID** 00334927

#### Description

When a user performs the following sequence of actions, the start no earlier time is populated as that of hub locale:

- 1. Configures the database, hub, and enterprise in one locale.
- 2. Configures a node and node user in a different locale.
- 3. Logs in to the application as a node user.
- 4. Navigates to the Create Count Request screen

**Solution:** The start no earlier time field is not getting populated.

**Defect ID** 250689 **Case ID** 00332331

#### Description

When a user performs the following sequence of actions, the system throws a NullPointerException:

- Configures an Item-Based Allocation (IBA) agent.
   In the status inventory types configuration, Awaiting Procurement Transfer Order status has a seller supply type of PLANNED\_TRANSFER and seller demand type of RESERVED.
- 2. Creates a sales order at Node1, such that it goes to the Awaiting Procurement Transfer Order Creation status with estimated time of shipment 10 days in future.
- 3. Adjusts the inventory on Node1, so that the inventory arrives in 5 days.
- 4. Runs the IBA agent.

#### Hot Fix 53

Release 8.5-HF53

**Defect ID** 248310 **Case ID** 00319806

Description

When a user performs the following sequence of actions, the getFulFillmentOptionsforLines API provides both onhand and future inventory availability:

- 1. Creates a Delivery Sourcing rule.
- 2. Selects "Consider Only Onhand Quantity".
- 3. Adjusts both onhand and future inventory.
- Calls the getFulFillmentOptionsforLines API with delivery method=DEL.

**Defect ID** 249155 **Case ID** 00324384

#### Description

When a user performs the following sequence of actions, the order lines which are in "Reserved" status are procuring and creating a purchase order, even if onhand inventory is available at the ship node while rescheduling:

- Configures two nodes N1 and N2, for item Item1.
   At N1, the inventory for item1 is not available. At N2 infinite inventory is available
- 2. Schedules a transfer order to transfer the inventory from N2 to N1 with some value specified for the transit days (say 7 days).
- 3. Creates an order at N1 for item1,
- 4. Selects the delivery method as Delivery.
- 5. Creates a work order with the earliest delivery service appointment suggested by the system.
- 6. Schedules the order after 2 or 3 days. The order goes to reserved status.
- 7. Ensures that the onhand inventory is available at N1.
- 8. Changes the appointment date as suggested by the system.

Defect ID 249348 Case ID 00310425

**Description** When a user creates a count request at item classification level for a

location that has more than 1000 items, during execution of count tasks the

system displays an incorrect list of items for a location.

Defect ID 249383 Case ID 00328066

When a user performs the following sequence of actions in the Sterling Business Center application, an error message is displayed and duplicate records are created:

- 1. Configures the 'Item quantity' or 'Combination' type for pricing rule that contains more than two items.
- 2. Creates a copy of the pricing rule.
- 3. In the new pricing rule, deletes two consecutive items.
- 4. Adds two or more new items in the pricing rule.
- 5. Clicks "Save".

Again, adds multiple items in the pricing rule and clicks "Save".

#### Hot Fix 52

Release 8.5-HF52

199423 **Defect ID** Case ID Internal

#### Description

When a user performs the following sequence of actions, the requestCollection API does not map all the charge transactions to the Charge\_Tran\_Rq\_Map table in a single call. To complete the mapping, multiple API calls must be triggered:

- 1. Configures a payment rule with the "Use Charge Transaction Request for Authorization" flag enabled.
- 2. Creates a pre-charged order with two order lines and different ship nodes, and moves the order to "Released" status.
- 3. Invokes the manageChargeTransactionRequest API such that two charge transaction requests are created for each release.
- 4. Invokes the requestCollection API.

**Defect ID** 203207 Case ID Internal

When a user performs the following sequence of actions, \$2 is incorrectly mapped against Payment1 in the Charge\_Tran\_Rq\_Map table although the entire charged amount has been refunded:

- 1. Configures a payment rule with the "Use Charge Transaction Request for Authorization" option enabled.
- 2. Configures two payment types, for example, Payment1 and Payment2 such that Payment1 has been assigned the first priority in the refund sequence and Payment2 the second priority.
- 3. Creates a pre-charged order for a certain amount, for example, \$10 of the pre-charge order is associated with Payment1 and Payment2 such that \$2 is charged from Payment1, and \$8 from Payment2.
- 4. Adds a discount of \$3 to the order created in step 3 such that \$2 is refunded to Payment1, \$1 is refunded to Payment2, and the total amount collected in step 3 is reduced to \$7.
- 5. Schedules the order and releases it.
- 6. Invokes the manageChargeTransactionRequest API to insert a charge transaction request for \$7.
- 7. Invokes the requestCollection API.

**Solution:** The application has been modified such that the total amount is mapped against a payment method according to the total amount, charge amount, or collected amount.

Defect ID

Case ID In

#### Description

203208 Internal

When a user performs the following sequence of actions, the application does not consider the charge sequence specified for the payment methods:

- 1. Ensures that the following options are enabled in the "Scheduling Rule Details" screen:
  - "Ship from Single Node" option and the "Line Ship from Single Node" option in the Constraints panel.
  - "Priority" option in the Optimize On panel screen.
- 2. Implement the YFSGetExternalInventoryUE user exit.
- Creates an order, adds two different payment methods to this order, and specifies the charge sequences for both these payment methods.
- 4. Schedules the order and releases it.
- 5. Invokes the manageChargeTransactionRequest API.
- 6. Invokes the requestCollection API.

Defect ID 226469

Case ID Internal

When a user performs the following sequence of actions, the system inserts a new Authorization record instead of mapping the manually inserted charge transaction record:

- 1. Configures the Charge Transaction Request for Authorization field.
- 2. Creates an order line for \$100.

The order line release has a charge transaction request for \$100 and a failed Authorization.

- 3. Calls the changeOrder API and inserts a manual Authorized charge transaction with RequestAmount=100.
- 4. Runs the requestCollection API.

The system inserts a new Authorization record instead of mapping the manually inserted charge transaction record.

**Note:** If the RequestAmount is passed as 0 in Step 3, the mapping is correctly performed.

#### **Defect ID**

226483

#### Case ID

Internal

#### Description

When a user performs the following sequence of actions, for the second charge transaction record the system displays an incorrect status:

- 1. Configures the Charge Transaction Request for Authorization.
- 2. Creates an order with two order lines containing two different items, L1- \$100 and L2- \$200.
- 3. Schedules and releases L1. Calls the manageChargeTransactionRequest API to insert the charge transaction request, R1 - \$100.
- 4. Simultaneously, runs the RequestCollection API and executeCollection API. The inserted 'AUTHORIZATION' record fails.
- 5. Calls the changeOrder API for inserting a manual Authorized charge transaction for \$150.
  - Again runs the RequestCollection API. A mapping gets created for the charge transaction record R1 that moves to the 'AUTHORIZED' status.
- 6. Calls the manageChargeTransactionRequest API and inserts a second charge transaction request, R2 - \$100.
- 7. Runs the RequestCollection API. Two mapping records get inserted and one charge transaction record is in the 'Open' status for \$50.

R2 is in the 'AWAIT\_AUTH' status. Rerunning the RequestCollection API, R2 is moved to the 'AUTHORIZED' status instead of remaining in 'AWAIT\_AUTH' as the mapping is not yet completed.

#### **Defect ID**

230223

#### Case ID

00219592

#### Description

When a user navigates to Global Inventory Visibility > Inventory Rules > Other Rules and checks the "Optimize Supply based on Earliest ETA" flag, the 'Optimize supply to maximum availability' rule in the Global Inventory Visibility > Inventory Rules > IBA rule is not overidden. Due to this the demands are not matched first with the inventory whose ETA is earlier, for example ONHAND supply.

#### **Defect ID**

234798

#### Case ID

Internal

When a user performs the following steps, an authorization request is regenerated for a charge transaction request ID that already has an open authorization request record:

- 1. Creates an order with two lines:
  - L1 unit price is set to \$20 and the number of units for each line = 5. Therefore, the total cost is \$100.
  - L2 unit price is set to \$30 and the number of units for each line = 6. Therefore, the total cost is \$180.

Inventory exists only for line L1.

- 2. Schedules the order. On scheduling, L1 gets scheduled and L2 gets backordered.
- 3. Releases the order.
- 4. Calls the manageChargeTransactionRequest API and requestCollection API
- 5. Increases the inventory for L2, which becomes ONHAND after some time.
- 6. Schedules and releases L2.
- Calls the manageChargeTransactionRequest API and requestCollection API.

#### **Defect ID** 234906 **Case ID** 00207265

#### Description

The charge transaction request feature must be enhanced to support settlement and authorization reversal.

**Solution:** The application has been enhanced. For more information about charge transaction request, see the *Release Notes New Feature* provided in this hot fix.

# Defect ID 238418 Case ID Internal

#### Description

When a user performs the following sequence of actions, the Charge Transaction Request record is in the AWAIT\_AUTH status instead of the AUTHORIZED status:

- 1. Creates an order for amount \$50 with maximum charge limit of \$50.
- Runs the chargeTransactionRequest agent with maximum request amount as \$50.
- 3. Runs the requestCollection agent and opens the Authorization for \$50.
- 4. Calls the recordExternalCharges and passes CHARGE as \$50.
- 5. Runs the requestCollection agent.

**Defect ID** 245535 **Case ID** 00305078

**Description** A user is not able to cancel multiple order lines from the Order Console for

default organization (having override="Y").

Defect ID 246422 Case ID 00304609

When a user performs the following sequence of actions, the system does not provide correct node as a substitute option:

- 1. Creates an item that can be substituted and also be associated with another item.
- 2. Configures 2 or 3 sourcing rules and does not check the "Substitution is allowed" flag for first 2 sequences.
- 3. Calls the getFulfillmentOptionsForLines API for delivery and shipping with isSubstitutionAllowed="Y".

Defect ID

246785

Case ID

00303383

#### Description

When InteropJasperServlet is invoked to generate a jasper report by passing a jasper service name and the input XML as request parameters, the servlet throws an error that user do not exist in the system with the name as the service name supplied in the input.

**Solution:** The servlet considered only service name and input XML as request parameters, and it treated the service name as a user name for creating the context. The servlet has been enhanced to consider the following request parameters:

- 1. ServiceName The name of the service, which has Jasper print component configured.
- 2. InputDocString The input XML, which needs to be passed to Jasper print component.
- 3. YFSEnvironment.userId The user ID that will be used to authenticate the HTTP call.
- 4. YFSEnvironment.userToken The user token, which is obtained by calling the login API for the user ID. The user token can also be obtained from the session attribute "UserToken" from an authenticated HTTP session for the user ID.

Defect ID

247903

Case ID

Internal

Description

A NullPointerException is thrown on calling the createOrder API that has an item associated with a provided service line both as a child and order line.

**Defect ID** 

248152, 248742, 248741, 249111

Case ID

00319085, 00320689, 00323918, 00325385

Description

A security issue has been rectified in this hot fix.

**Defect ID** 

248575

Case ID

00322529

#### Release 8.5-HF52

#### Description

When a user performs the following sequence of actions, the system does not allow selecting container category value:

- Creates a container through the Applications Manager > Catalog Management.
- 2. Configures a container category value in the first field in "Reserved for Items having the following Containerization Categories" configuration in the Container Restriction panel of Container Attributes tab of the "Item Details" screen.

Defect ID 248725 Case ID 00322918

**Description** A query invoked by the getNodeInventory API scans the entire YFS\_ITEM

table.

Defect ID 249028 Case ID 00207265

**Description** The application must be enhanced such that a user can configure Financial

Rules, Payment Rule Details, Payment Type Details, and Payment Card

Type Details.

**Solution:** The application has been enhanced. For more information about new authorization rule and new configuration for payment card types, see

the Release Notes New Feature provided in this hot fix.

**Defect ID** 249207 **Case ID** 00326931

**Description** When a user implements the YFSGetAvailabilityCorrectionsForItemListUE

user exit and calls the ScheduleOrder API, it throws an OutOfMemory exception if the order contains many orderlines with many orderline

reservations.

#### Hot Fix 51

Release 8.5-HF51

Defect ID 244873 Case ID 00262321

**Description** In the Sterling Business Center, the Specific Customer Assignments panel

must support pagination for the following screens:

• Customer Entitlement.

· Price List Summary.

Pricing Rule Summary

· Coupon Summary

**Defect ID** 246538 **Case ID** 00311163

#### Release 8.5-HF51

Description When a user performs the following sequence of actions, the system

throws a NullPointerException:

1. Enables the landed cost configuration and configures a routing guide.

2. Implements the YDMGetTransportationCostUE user exit.

3. Creates an order by passing CarrierServiceCode.

4. Schedules the order.

In the routing guide, the carrier service is not found.

Defect ID 246773 Case ID 00277923

Description If there are huge number of records present in the

YFS\_ADDITIONAL\_ATTRIBUTE table, the "Item Details" screen in the

configurator takes very long time to open.

**Defect ID** 247717 Case ID 00310488

Description When the findInventory API is invoked, unnecessary 'info' level statement

is printed in the log file.

**Solution:** The logging level of the statement has been changed to 'debug'.

**Defect ID** 247803 Case ID 00311504

Description When a user calls the InventoryPurgeAgent agent, it throws an oracle

exception when the LastIBAProcessedTimestamp attribute is passed in the

input.

**Defect ID** 248155 Case ID 00319423

Description When the getCompleteItemList API is invoked for an item which has no

inventory, then the system executes a query which retrieves all the records

from YFS\_INVENTORY\_ALERT table resulting in performance

degradation.

#### Hot Fix 50

Release 8.5-HF50

Defect ID 246205 Case ID 00212554

Using Sterling Business Center, users are not able to associate multiple product items with a service item, and also create a new service option.

**Solution:** In Sterling Business Center the following screens have been introduced:

- Product item Association screen: Allows a user to associate multiple product items with a service item.
- Create Service Option screen and Find Service option screen: Allows a
  user to create new service options and search for the service options.

Defect ID 246265

Case ID 00309841

#### Description

When a user performs the following sequence of actions, the scheduleOrder API goes into an infinite loop:

- 1. Creates an item and sets the 'UseUnPlannedInventory' flag as 'Yes', if the inventory for the item is not available.
- 2. Creates an order and schedules it.
- 3. Implements the YFSGetAvailabilityCorrectionsForItemListUE user exit.

**Defect ID** 246412 **Case ID** 00312071

#### Description

If an exception occurs when a user runs the Item Based Allocation (IBA) agent, the value of the IBA\_RUN\_REQUIRED and PROCESSING\_BY\_AGENT fields of the YFS\_IBA\_TRIGGER table do not rollback. Therefore, records are not picked up by the IBA agent for processing optimization based on IBA.

**Defect ID** 246591 **Case ID** 00311474

#### Description

When a user performs the following sequence of actions, the CreateWorkOrder API throws a NullPointerException:

- Creates an order for two items and associates them with the same delivery service.
- 2. Creates a work order and takes an appointment.
- Schedules the order, such that the first orderline is scheduled and second orderline goes to the 'Procurement Transfer Order Created' status.
- 4. Removes the second orderline from the work order and associates the orderline with another delivery service.
- 5. Creates new work order for the second orderline as prodDelivery line.
- 6. Calls the CreateWorkOrder API.

**Defect ID** 246650 **Case ID** 00311443

Description

When the getTrackingNoAndPrintLabel API is invoked for a shipment whose carrier is FedEx, then the print buffer is not returned if the CarrierServiceCode is "Ground".

Release 8.5-HF50

Defect ID 246662, 247720

Case ID 00309612, 00307290

Description When a user cancels an order after modifying the work order to remove

the product line from the work order, the system displays an "Order cannot be modified in current status" error message, even if the modification is

allowed in the modification rules.

Defect ID 246872 Case ID 00310570

Description When a user performs the following sequence of actions, the system

throws a "DistributionRuleId is not valid for this ItemGroupCode and

Organization" exception:

1. Creates an Enterprise E1.

- 2. Configures the Enterprise to inherit configurations from DEFAULT.
- 3. Loads the Distributed Order Management rules for the Enterprise E1.
- 4. Expands the Sourcing and Scheduling Rules.
- 5. Right clicks and selects the Override configuration.
- 6. Selects the "Copy Rules" checkbox in the "Configuration Override Details" screens.

**Defect ID** 247894 Case ID 00317146

Description

When a user performs the following sequence of actions, the system picks a container belonging to another enterprise during containerization:

- 1. Configures an item and item classification for the containerization purpose.
- 2. Configures a third-party logistics node that participates with multiple enterprises.
- 3. Configures a task type to perform the system suggested containerization for the node.
- 4. Configures Pick Location Assignment to perform the system suggested containerization for the node.
- 5. Configures pack planning for the node to containerization during wave release.
- 6. Configures containers for enterprises participating with the node.
- 7. Creates outbound shipment for an enterprise to be shipped.
- 8. Includes the shipment in a wave and releases it.
- 9. Containerizes the wave.

#### Hot Fix 49

Release 8.5-HF49

Defect ID 196796 Case ID Internal

The application must be enhanced such that a user can configure multiple item attributes for the container category classification. Based on the configuration, the system-suggested containerization must occur. Currently, only one item attribute can be associated to a container category classification purpose.

**Solution:** The number of container category classification purposes has been increased from one to five. The users can configure five different item attributes, one each for a container category classification purpose. The application will consider these configured attributes during containerization.

Defect ID 196808 Case ID Internal

Description

The Sterling Warehouse Management System: Configuration Guide and the Catalog Management: Configuration Guide must be updated with information about the enhanced container category classification purposes.

**Solution:** Information about the enhanced container category classification purposes has been updated in the following locations:

- In the Sterling Warehouse Management System: Configuration Guide, the
  field value description of "Overpack when containerization category is
  in" and "Only for items with containerization category in" present in
  Table 9-12, "Pack Planning Window" under Section 9.5, "Defining Pack
  Planning" has been modified. Also, the screenshot of "Pack Planning"
  present in Section 9.5, "Defining Pack Planning" has been updated.
- In the *Catalog Management: Configuration Guide* the description of the "Reserved for Items having the following Containerization Categories" field value present in Table 4-17, "Container Attributes Tab" under Section 4.1.2.13, "Defining a Product Item's Container Attributes" has been modified.
- In the Catalog Management: Configuration Guide the description of the "Container Category" field present in Table 4-28, "Classification Purposes Definitions" under Section 4.6.2, "Defining Classification Purposes" has been modified. Also, the screenshot of the Container Attributes tab present in the "Item Details" window has been updated.

**Defect ID** 246022 **Case ID** 00303058

**Description** When the consolidateToShipment API is invoked to create a shipment, the

Work Order Key and Work Order Appointment Key field does not get

updated in the YFS\_SHIPMENT table.

Defect ID 246207 Case ID 00212554

**Description** The input of the getItemListForOrdering API must be exposed as an input

element so that the application considers the service item as additional input criteria to determine a product item associated with a service line.

 Defect ID
 246332

 Case ID
 00311158

#### Release 8.5-HF49

Description When a user searches for unmanifested containers through the Sterling

Application Console by selecting "Unmanifested containers only" in the container search by status view, the system does not return the list of

unmanifested containers.

**Defect ID** 246347 Case ID 00310395

Description When a user calls the createOrder, scheduleOrder, releaseOrder API, the

input XML of the GetDeliveryLeadTimeUE user exit does not contain

"SellerOrganizationCode".

#### Hot Fix 48

Release 8.5-HF48

243334 **Defect ID** 00283218 Case ID

Description

When a user performs the following sequence of actions and calls the getPossibleSchedules API for the entire order, the system displays the ProdAvailDate value as blank for the second orderline:

- 1. Configures the sourcing rules and defines procurement between nodes with some transit days.
- 2. Associates the delivery service with the product.
- 3. Creates a second order line with the same item as that of the first order
- 4. Creates a second order line with the same item as that of the first order line.
- 5. Associates the order line with the same delivery service and consolidates the delivery service with the same work order.

Note: If an order consists of a ship node and receiving node as the same organization, this is an invalid configuration. It might lead to exceptions during scheduling the order and the order might not be scheduled properly. Ensure that the ship node and the receiving node on the order are different.

Defect ID 245356 Case ID 00304001

In an agent when a message is put into the JMS queue, the system creates a new connection and session. This can result in performance degradation.

**Solution:** The following properties have been added in the yfs.properties to resolve this issue:

agent.bulk.sender.enabled - The default value of this property is set to
false. If a user sets this property is set to true, the JMS messages are put
in the internal JMS queue in batches. All the messages received from the
'getJobs' method are divided into batches and each batch is sent to the
JMS Queue, using a single JMS connection or session. This improves the
performance of the agent server.

**Note:** If a user enables the session pooling, the sessions will be reused among different batches. Otherwise, a new session will be created for each batch of the messages.

agent.bulk.sender.batch.size - The default value of this property is set to

 This property will determine the batch size, the number of messages
 to be sent to the JMS queue using the same QueueSender object. The
 optimum value of the property may vary between different JMS
 vendors.

The requisite information has been included in the "yfs.properties" section of the *Selling and Fulfillment Foundation: Properties Guide*.

**Defect ID** 245456 **Case ID** 00304742

**Description** The tasks that are cancelled by the system do not have valid cancellation

audits information.

#### Hot Fix 47

Release 8.5-HF47

Defect ID 216368

Case ID Internal

**Description** When the findInventory API is invoked with mergeNode in the input

XML, the delivery date in the interaction element of the output XML does

not get populated.

Defect ID 219787

Case ID Internal

**Description** In the input XML of the OMPProcessRoutingExternallyUE user exit, the

Unique Option Number is not populated.

Defect ID 219592

Case ID Internal

#### Release 8.5-HF47

Description When a user calls the findInventory API with multiple sourcing sequences

and a small value of maximum records, the options element does not have

solutions that can fulfill all the promise lines.

Maximum records should be less than or equal to the number of solutions

that cannot fulfill all the promise lines.

Defect ID 240727 Case ID 00260777

Description A user should be able to invoke the routing logic externally.

> Solution: A new user exit, OMPProcessRoutingExternallyUE, has been introduced to call the routing logic externally. The corresponding fixes have been made in the findInventory API and other promising or scheduling APIs to handle calls to the OMPProcessRoutingExternallyUE user exit.

**Defect ID** 241331 Case ID 00278809

Description The ON SUCCESS event XML of the scheduleOrder API must publish the

SuggestedOption element.

**Defect ID** 244470 Case ID 00296433

Description The Real-Time Availability Monitor agent when run in a multi-threaded

mode results in performance degradation.

Solution: A new JVM level caching has been introduced.

#### Hot Fix 46

Release 8.5-HF46

**Defect ID** 235723 Case ID Internal

Description When the quantity of an item in the shipment line is reduced, the system

throws an 'Invalid Item' exception.

**Defect ID** 244809 00298667 Case ID

Description When the getWorkOrderList API is invoked, it locks the

YFS\_ORDER\_HEADER table.

**Defect ID** 244986 Case ID 00299622

Description The DeleteUser process goes into an infinite loop resulting in the crash of

the application server.

**Defect ID** 245023 **Case ID** 00297407

**Description** When a user configures the following services and calls the

ShipmentHistoryPurge service in a verbose mode, the system throws an

SQL exception.

• OrderPurgeService

 $\bullet \quad Order History Purge Service \\$ 

• ShipmentPurgeService

• ShipmentHistoryPurgeService

#### Hot Fix 45

Release 8.5-HF45

**Defect ID** 242920 **Case ID** 00282877

**Description** The Real-Time Availability Monitor agent when run at the enterprise level

results in performance degradation.

**Defect ID** 242959 **Case ID** 00288375

**Description** When copying groups from the system group, some permissions are

missing in the copied groups.

**Solution:** The code that copied the permissions, stored the permission hierarchy in a data structure in such a manner that some permissions were

lost, if they shared the same CONFIG\_SEQ\_NO in the

YFS\_BASE\_CONFIG\_TASK table. The application has been enhanced to use a unique BASE\_CONFIG\_TASK\_KEY attribute to copy the appropriate

permissions.

Defect ID 243281
Case ID Internal

When a user performs the following sequence of actions, the system displays an "ErrorDescription="Ship node cannot be determined based on the order lines and sourcing configuration" error message:

- 1. Configures Distribution Group, DG1 with N1, N2, N3 in order of priority.
- 2. Configures Distribution Group, DG2 with N4, N5, N6 in order of priority.
- 3. Configures Sourcing Rule, Seq 1 that has DG1 of three nodes in hundred miles.
- 4. Configures Sourcing Rule, Seq 2 that has DG2 of three nodes in hundred miles.
- 5. Optimizes the Date as the Optimization Type.
- 6. Configures DS1 as Delivery Service.
- 7. Ensures that the inventory is available on all the nodes of DG1 and DG2. Distance returned from the YFSGetDistanceForNodeListUE user exit is more than 100 miles for all the nodes of DG1 and less than 200 for DG2.
- 8. Creates an order for ITEM1 and associates it with DS1.
- 9. Calls the generateWorkOrder API to create a work order.

#### **Defect ID** 243447

Case ID

00290714

Description

When payment processing is performed in an asynchronous mode and refunds are processed on a paid Sales Order, the system creates an additional CHARGE record in YFS\_CHARGE\_TRANSACTION table.

Solution: A new 'ReducePendingAsyncronousAmounts' flag has been added to the input xml of the recordExternalCharges API. The flag must be set as "Y" and valid requestAmount must be passed.

For more information about the recordExternalCharges API, refer the Selling and Fulfillment Foundation: Javadocs.

Defect ID 244309

Case ID 00293341

Description

When a user attempts to deploy the changes to a target database using the Configuration Deployment Tool, the system displays an error if there are some changes in the existing records of the YFS\_PERSON\_INFO table in a source database.

**Defect ID** 244350 Case ID 00289194

Description

When a user performs the following sequence of actions, the changes does not get reflected:

- 1. Creates a listener in the sales order pipeline that picks up Procurement Purchase Order created status and drops into both Procurement Purchase Order Created and Procurement Purchase Order Shipped.
- 2. Changes in the expected delivery date of the shipment is reflected only on the procurement purchase order, but is not reflected on the sales order.

Defect ID 244700 Case ID 00177010

**Description** The system only looks for the /template/prints/label/ folder instead of

/global/template/prints/label/ folder, when a user extends the PrintDocumentSet API template for a specific print label and adds the extended template in the /global/template/prints/label/ folder.

Defect ID 244707 Case ID 00296166

**Description** SQL injection vulnerabilities are observed in the Sterling Multi-Channel

Fulfillment Solution, 8.5.

#### Hot Fix 44

#### Monday, April 18, 2011

Release 8.5-HF44

**Defect ID** 240750 **Case ID** 00275399

Description T

The system creates a user session (HttpSession which is holding UserData) for each of the Interop Http Servlet call (for api/flow execution) passing either token or userid/password in the following scenarios:

- The default value of the yfs.interop.disable.session.creation.ontoken
  property is set to false. However, if the user set the value to true in the
  customer\_overrides.properties user session will not be created if a token
  is passed to interop servlet for api or flow execution.
- When the yfs.interop.disable.session.creation.onpassword property is set to true in customer\_overrides.properties, the user session is not created if the userid or password is passed to interop servlet for api or flow execution.

Defect ID 242776 Case ID 00271372

**Description** If some exceptions are present in the YFS\_INBOX table that is associated

with a queue, and if the queue is deleted, a NullPointerException is thrown while searching for the exceptions in the Exception console.

**Solution:** A validation check has been provided in the Application Manager. Therefore, when a user attempts to delete a queue that is associated with an exception in the YFS\_INBOX table an error message is displayed.

**Defect ID** 243109 **Case ID** 00281594

When a user performs the following sequence of actions, the order is partially scheduled:

- 1. Sets up a sourcing rule that picks the node from the distribution group. The distribution group has two nodes, N1 and N2.
- 2. Sets up a scheduling rule with 'Line Ship From Single Node' and 'Optimizing on Date' check boxes are selected.
- 3. Creates an order for quantity 5.
- 4. Runs the scheduleOrder API by passing maximum records as 5. Out of quantity 5, quantity 3 is partially scheduled from N1 and quantity 2 is backordered.

Defect ID 243425 Case ID 00265629

#### Description

When a user performs the following sequence of actions, the system must not call the getParcelSCACSummary API:

- 1. Creates a user group and revokes the permission for inner panel 'YDMD601I02' (Carrier Summary).
- 2. Creates a user and assigns the user group created in step 1.
- 3. Logs in to the application as a new user created in step 2.
- 4. Navigates to the Manifest Console.
- 5. Clicks "Search" and confirms that the 'YDMD601I02'(Carrier Summary) inner panel is not displayed.

Defect ID 244438

Case ID Internal

#### Description

If the Selling and Fulfillment Foundation 8.5 is installed in multi-schema environment and the installation is on HF32 or below, if a user attempts to install a HF between HF33 and HF43, then the hot fix installation fails during data migration.

**Solution:** This issue has been resolved in the Selling and Fulfillment Foundation 8.5-HF44. A user can bypass this issue by installing HF44 or above.

#### Hot Fix 43

Release 8.5-HF43

**Defect ID** 234909, 242530 **Case ID** 00229451

#### Description

The application must be enhanced to enable a user to specify the distance criteria while defining a Distribution Group for the delivery service items.

**Solution:** The requisite information has been included in the "Defining Distribution Groups for Delivery Service Items" section of the Sterling Distributed Order Management Configuration Guide.

 Defect ID
 236652

 Case ID
 00245411

When a user configures the Standard FXRS Integration and implements the YCSShipCartonUserExit to blank out the 'PickupDate' attribute, the system defaults it to current date instead of passing the blank value to the integration server.

**Solution:** A new attribute, 'RetainBlankPickupDate' has been exposed in the YCSShipCartonUserExit. When a user sets the value of the 'RetainBlankPickupDate' attribute to 'Y' and 'PickupDate' to 'BLANK', system will not default the attribute to the current date. Currently, this is supported only for Fedex Adaptor.

**Defect ID** 242136 **Case ID** 00282678

#### Description

When a user performs the following sequence of actions, the Release agent does not honor the node notification time configuration:

- 1. Sets up 'Release an order to this node 2 system days before expected time of shipment' for node N1.
- 2. Sets up procurement rule for N1.
- 3. Creates a listener on the sales order (SO) pipeline that listens to the 'Receipt Closed' status of the Purchase Order (PO) pipeline and moves the SO line from the created PO status to the shipped PO status.
- 4. Associate a delivery service with the item.
- 5. Runs the ReleaseOrder API.

Defect ID 242348 Case ID 00284516

#### Description

When a user performs the following sequence of actions, all the orderlines gets backordered:

- Adjusts inventory for an item and reserves the same by calling the reserveItemInventory API.
- 2. Creates an order and consumes the reserved inventory through the OrderLineReservations attribute of the changeorder API.
- 3. Implements the YFSGetAvailabilityCorrectionsForItemListUE user exit.
- 4. Calls the scheduleOrder API.

**Defect ID** 242569 **Case ID** 00284151

Description

Although a user creates a return order without the Line Type, in application console, the return order line displays the Line Type.

**Defect ID** 243318 **Case ID** 00278916

Description

When a user enables the ON\_SUCESS event of the changeOrder transaction, which invokes the recordCollection and getOrderDetails API's in the same transaction boundary, the updated fields of the yfs\_charge transaction is not displayed in output.

Defect ID 243414

#### Case ID 00240328

#### Description

When a user performs the following sequence of actions, the system displays an incorrect date in the received location:

- 1. Configures a buyer, seller, and receiving node (node1).
- 2. Creates user1 for node1.

The user must belong to Netherland locale.

- 3. Logs in as user1.
- 4. Creates an inbound shipment with a time-sensitive item.
- 5. Confirms the shipment and ships the shipment.
- 6. Logs in to the Sterling Mobile application.
- 7. 7. Navigates to Receive > Purchase Order. In the "Order Detail" screen enters the shipment number and ship by date as "01 06 2011".

In the received location the date is displayed as 31 05 2011 instead of 01 06 2011. Due to this the date in the putaway location is also displayed as 31 05 2011.

Defect ID 244142
Case ID Internal

Description

The Sterling Distributed Order Management Configuration Guide must be updated with information about the sourcing template enhancement.

**Solution:** The requisite information has been included in the "Defining Sourcing Template Details" section of the Sterling Distributed Order Management Configuration Guide.

## Hot Fix 42

Release 8.5-HF42

 Defect ID
 241008

 Case ID
 00274406

Description

When a user performs the following sequence of actions for processing an order, the Schedule Order agent runs into an infinite loop:

- 1. Selects the "Allow Reservation during scheduling" check box in the Scheduling rules.
- 2. Creates an order with a delivery service associated to the item.
- 3. Takes an appointment forcefully by selecting the "Ignore product availability" option under Overrides.
- 4. Runs the Schedule Order agent.
- 5. The record is deleted and again inserted, instead of getting updated. Due to this, the Schedule Order agent runs into an infinite loop.

**Defect ID** 241916 **Case ID** 00278919

When a user performs the following sequence of actions, the system throws a NullPointerException:

- Enables the ON\_RELEASE\_CREATION\_OR\_CHANGE event of RELEASE.0001 transaction.
- Defines a service within the event.The service calls the changeRelease API.
- 3. Enables the ON\_SUCCESS event.
- 4. Extends the event xml to include the entire xml as given in the *Selling* and *Fulfillment Foundation: Javadocs*.
- 5. Creates an order.
- 6. Schedules the order and releases it.

Defect ID 242223 Case ID 00283112

#### Description

When a user performs the following sequence of actions, the system creates an additional CHARGE record in the YFS\_CHARGE\_TRANSACTION table:

- 1. Creates a sales order.
- 2. Schedules the order and releases it.
- 3. Creates a shipment.
- Creates a shipment invoice and collects the payment through an asynchronous payment method.
- 5. Creates a return order for the same sales order.
- 6. Refunds the sales order after creating invoice through an asynchronous payment method by invoking the recordExternalCharges API.

**Defect ID** 242303 **Case ID** 00280755

#### Description

For the existing YFS\_TRANSACTION\_LOCK records with PURPOSE column having data with trailing white spaces, on invoking the addContainerToManifest API, the system throws a "java.lang.reflect.InvocationTargetException" error and fails to restore the Transaction Lock.

### Hot Fix 41

Release 8.5-HF41

Defect ID 240626 Case ID 00269937

**Description** The application performs incorrect partial procurement when an order is

scheduled and if appointment is present on the delivery order.

 Defect ID
 241411

 Case ID
 00279450

**Description** The application displays a Null Point Exception when

ConfirmAssignmentUE user exit is implemented, and the order is created and scheduled with multiple pack items, in a single transaction boundary.

### Hot Fix 40

Release 8.5-HF40

Defect ID 235720

Case ID Internal

**Description** The Selling and Fulfillment Foundation: Localization Guide must be

updated to indicate that the application supports search by localized value.

Solution: The requisite information has been provided in the Selling and

Fulfillment Foundation: Localization Guide.

**Defect ID** 239378 **Case ID** 00265676

**Description** The queryTimeOut parameter passed as an API input is ignored by the

internal logic, if the query being executed has a "for update" clause in it.

**Solution:** The logic has been enhanced to look for another parameter "TimeoutLockedUpdates". A value of "Y" or "True" irrespective of case for TimeoutLockedUpdates will now force the logic to use the queryTimeOut for queries with "For update" clause. The "TimeoutLockedUpdates" is read

from the context using the specified methods.

**Defect ID** 240571 **Case ID** 00272843

**Description** When a user performs the following sequence of actions, the alert raised by

the Real-Time Availability Monitor agent has

FutureAvailableQuantity=ZERO for the bundle parent:

1. Creates a bundle item with components.

2. Configures an ATP monitor rule for an activity.

3. Adjusts the onhand and future inventory, such that an inventory activity

is created.

4. Invokes the Real-Time Availability Monitor agent.

**Defect ID** 240670 **Case ID** 00271397

**Description** When a user calls the changeRelease API for an order, by passing the

OrderNo, DocumentType, EnterpriseCode, and SelectMethod="WAIT" in the input xml, the changeRelease API does not honor the SelectMethod="WAIT.

It locks the YFS\_ORDER\_HEADER table with NOWAIT.

Defect ID 240988 Case ID 00276631

**Description** When the getRourcePoolCapacity API is invoked, the

AllocatedConsumption attribute is not populated for the parent slot in the

"Detailed Capacity" console.

Defect ID 241136

Case ID Internal

**Description** In the Selling and Fulfillment Foundation: Javadocs the ShipNode element is

missing in the output templates of the changeOrder API.

Defect ID 241137

Case ID Internal

**Description** In the Selling and Fulfillment Foundation: Javadocs the AttributeReference

element is missing in the output templates of the getitemlist and

getcompleteitemlist APIs.

Defect ID 241419

Case ID Internal

**Description** The Selling and Fulfillment Foundation: Installation Guide must be updated

with the supported version of Oracle Database.

Solution: The requisite information has been provided in the Selling and

Fulfillment Foundation: Installation Guide.

### Hot Fix 39

Release 8.5-HF39

**Defect ID** 236479 **Case ID** 00248356

**Description** The Sterling Mobile application logs out, when a user encounters a

dynamically loaded menu or screen during execution.

Defect ID 236578

Case ID Internal

**Description** The application must be enhanced so that the client applications can

implement PA-DSS as per the standards.

Defect ID 238932 Case ID 00266077

**Description** The addContainerToManifest API currently acquires the Transaction Lock

with SCAC and ShipNode. Due to this the system performance is slow

during peak seasons.

Solution: The Transaction Lock is now acquired with Shipper Acc No,

SCAC, and ShipNode.

**Defect ID** 239601 **Case ID** 00259332

When multiple orders with corresponding work orders are consolidated in a single shipment, if the ChangeShipment API is invoked it throws an "Either Work Order Key or Work Order Appointment Key incorrect" exception, as the work order key and the work order appointment key is stamped on the shipment header

**Solution:** The work order key and the work order appointment key will get stamped on the shipment header if there is a single order is in a shipment. When multiple orders with corresponding work orders are consolidated in a single shipment, the value of the work order key and the work order appointment key will be null in the YFS\_SHIPMENT table.

**Defect ID** 

239621

Case ID

239621

#### Description

When a user performs the following sequence of actions, the newly split line does not copy the unit price from the original line. Instead, it gets the value from the price program:

- Navigates to DOM > Document specific > Sales Order > Fulfillment > Fulfillment Rules.
- 2. Checks for "A line can be fulfilled from a single Node only" flag and "For a line with firm pre-defined shipnode" flag.

If the line is partially backordered or unscheduled, splits it into two separate lines so that a different ship node can be selected for the new line

- 3. Checks the Default Split line template.
- 4. Ensures that the UnitPrice attribute in the LinePriceInfo attribute is enabled.
- 5. Configures the price program and price lists for an item.
- 6. Adjusts inventory so that Node1 (N1) has 2 quantities of the item.
- 7. Creates an order for 4 quantities.
- 8. Adds list price and unit price to an order line.
- 9. Schedules the order, which splits the order line into two for the back ordered quantity.

**Solution:** The "IsPriceLocked" flag has been introduced in the "Default Split line template". Both "UnitPrice" and "IsPriceLocked" must be enabled in the "Default Split line template" for the system to retain the unit price of the original line on the split line.

**Note:** If the "IsPriceLocked" flag is set to 'N' or blank, even if the "IsPriceLocked" is enabled in the template, the system will get the value for unit price on the split line from the price program.

**Defect ID** 240058 **Case ID** 00272111

#### Description

When a user performs the following sequence of actions, the system throws a "record already exists in the database" error message:

- 1. Launches the Applications Manager.
- Navigates to the Applications > Platform > Process Modeling > Load >
   Load Execution > Transactions > Purge Load History > Time Triggered
   > LOADHISTPRG details.
- 3. Modifies the runtime properties.
- 4. Saves the changes.

The user is not able to save the changes made to the runtime properties for LOADHISTPRG agent criteria, as it points to the wrong flow key 'LOADPRG'.

## Hot Fix 38

Release 8.5-HF38

**Defect ID** 239101 **Case ID** 00265296

**Description** A user is not able to reset the item service association skill using the

manageItem API.

**Defect ID** 239277 **Case ID** 0026807

**Description** When a user performs the following sequence of actions, the system throws

an exception and stalls the payment:

- 1. Creates a payment hold to prevent the payment collection.
- 2. Creates an order and confirms it.
- 3. Runs the requestCollection agent.

The requestCollection agent picks up an order that is on HOLD.

### Hot Fix 37

Release 8.5-HF37

**Defect ID** 235412 **Case ID** 00099006

**Description** In the Shipping Preferences, the 'Overship Percentage' field must allow a

user to enter value more than 999%.

**Solution:** The DataType for the "Overship Percentage" field has been changed such that the user can enter a value more than 999%.

Defect ID 237789

Case ID 00256433

**Description** The AwaitingDeliveryRequest and HasDeliveryLines attributes must be

exposed at the OrderLine level of the getOrderLineList API output.

Defect ID 237946 Case ID 00256433

Description If a user creates more than 75 enterprises in Participant Modeling and tries

to select an enterprise to onboard at a node, the 'Select the Enterprise'

drop-down list does not display all the enterprises.

**Defect ID** 238146 Case ID 00261036

Description When a user invokes the restoreOrder API, it throws an

"ANSWER\_SET\_KEY is an Invalid Column" exception.

**Defect ID** 238187 Case ID 00255284

Description When a user performs the following sequence of actions, the bundle

relationship is lost when relationship type is attached with a bundle component:

1. Creates a bundle parent and adds the bundle component, for example, TV and DVD.

- 2. Creates an item, for example TVWarranty, which has the relationship type as 'WARRANTY'.
- 3. Calls the createOrder API to create an order that has the bundle component TV with relationship type as 'WARRANTY' and item as TVWarranty.

The bundle relationship of the TV and the bundle parent item is lost when the relationship type is attached to the TVWarranty item.

**Defect ID** 238560 Case ID 00263727

Description

When a user performs the following sequence of actions, the system throws a "WMS00056: There is no inventory for put away at the Source Location" error message:

- 1. Creates a Purchase Order for an item.
- 2. Logs in to the Sterling Mobile application.
- 3. Selects receipt and putaway.
- 4. Scans the order and clicks "Enter".
- 5. Scans the equipment and clicks "Enter".
- 6. Scans the item ID and tabs out.
- 7. In the "Quantity" screen, scans the quantity and tabs out. The Disposition Code field is left blank and clicks "Enter".

### Hot Fix 36

Release 8.5-HF36

**Defect ID** 203172 Case ID Internal

**Description** The name of a sub-service is configured in a service in the Sterling

Configurator with more than 40 characters such that the service registers an exception. If the exception occurs during the execution of the service, the application goes into an infinite loop, and registers SQL exceptions continuously when trying to insert a record into the YFS\_INBOX table.

Defect ID 204585

Case ID Internal

**Description** The Statistics Purge agent does not completely purge all the eligible records

in the YFS\_STATISTICS\_DETAIL table.

Defect ID 225504

Case ID Internal

**Description** The ItemAttributeGroupTypeList and PrimaryInformation elements must be

exposed under the ChildItem element in the getItemList API output. The ShipnodePersonInfo element must to be exposed under ShipNode in the

getUserHierarchy API output.

Defect ID 235728

Case ID Internal

**Description** When creating a chained order synchronously against future supply, the

inventory item on the procurement order is the original selling item and not

the actual inventory item.

Defect ID 235730

Case ID Internal

**Description** When creating a chained order synchronously, if a user uses the actual

inventory item on a purchase order, the system throws an 'Invalid Node'

error.

Defect ID 235740

Case ID Internal

**Description** When a user calls the createChainedOrder API for a selling item to create

chained order, the chained order is not created with the correct order lines.

Defect ID 237405 Case ID 00249184

**Description** When a user triggers the Real Time Inventory Monitor agent and publishes

the alerts, the alert xml for the bundle parent is published along with the component, but the OnhandAvailableQuantity is displayed as ZERO.

**Defect ID** 237667 **Case ID** 00257577

When a user performs the following sequence of actions, the system throws an error while cancelling the order:

- 1. Configures procurement rules for an order with fulfillment method as delivery.
- 2. Creates an order with fulfillment method as 'Delivery'.
- 3. Sets an appointment.
- Schedules the order.
- Cancels the order.

### Hot Fix 35

Release 8.5-HF35

**Defect ID** 199387 Case ID Internal

Description A user should be able to prioritize the tasks.

> Solution: The getNextTask API has been enhanced to take 'TaskPriority' as the input and return tasks as per the priority.

Defect ID 203175 Case ID Internal

When the moveLocationInventory API is called in multi-threaded mode, it Description

successfully passes for the first time, but fails the second time with an error

"ORA-0, Could not find entity".

**Defect ID** 204582 Case ID Internal

Description

When a user performs the following sequence of actions, the application displays an "Operation cannot be processed in current status" error message if the Allocate Task agent does not start and clear the draft tasks:

- 1. Configures delayed allocation for a node in the wave release schedule.
- 2. Ensures that a task for the node configured in step 1 exists in a draft location having a regular location as its target location.
- 3. Logs in to the RF device and performs an ad\_hoc move for an item from one location to another location.

If the Allocate Task agent is not running, the application waits for the Allocate Task agent to start and clear the draft tasks for the configured time.

Solution: A new "yfs.override.pendingallocations.for.adhocmoves" property has been provided. If the value of this property is set to "Y" and if the user performs an adhoc move, the 0020 application will not wait for the Allocate Task agent to start and clear the draft tasks. Instead, the application will allow the user to complete the adhoc move.

The requisite information has been updated in the Chapter, "Property Files Reference" of the Selling and Fulfillment Foundation: Properties Guide.

Defect ID 219813 Case ID Internal

**Description** The registerTaskCompletion API does not consider the AssignedToUserId

passed in the input while fetching records from the YFS\_USER\_AISLE table.

Defect ID 231478

Case ID 00221040

**Description** When the multi-stop functionality and caching is enabled, if a user calls the

findInventory API to determine the shortest path between the ship node

and the receiving node, it throws a null pointer exception.

Defect ID 238042 Case ID 00219425

**Description** The Sterling Multi-Channel Fulfillment Solution Installation Guide must be

updated with information about SUSE Linux 11 support for RCP Client.

Solution: The requisite has been provided in the Sterling Multi-Channel

Fulfillment Solution Installation Guide.

## Hot Fix 34

Release 8.5-HF34

Defect ID 199377

Case ID Internal

**Description** The changeShipmentContainer API must populate the ReasonCode and the

ReasonText information in yfs\_audit\_header when this API is invoked to modify the shipment line quantity by modifying the container details

quantity.

**Solution:** The ReasonCode and ReasonText information must be passed in the <Container> element of the API input for populating the values in the

YFS\_AUDIT\_HEADER table.

Defect ID 199396

Case ID Internal

When a user performs the following sequence of actions, the application does not stamp the correct quantity on the task:

- Configures a Pick Exception code with the "Suggest Alternate Location" option and replenishment strategy with splitting is not allowed.
- 2. Adjusts inventory for an item in an LPN, for example, C1, in a location.
- 3. Creates a shipment, adds the shipment to a wave, and releases the wave such that a task is created from the location mentioned in step 2 with the suggested LPN as C1.
- 4. Adjusts inventory in another LPN, for example, C2, in another location, with a different quantity.
- 5. Logs in to the Sterling Mobile application and enters the pick exception configured in step 1.

The application suggests another location to pick inventory through the Suggest Alternate Location mechanism. The new task is created from another location with the suggested LPN (C2) information, but the quantity remains the same as that of the LPN (C1).

**Defect ID** 

199401

Case ID

Internal

#### Description

When a system-defined containerization is configured, serial-tracked, and serialized the items are packed, the application does not validate the value of the serialized items scanned in the "Serial" pop-up window.

#### Defect ID

199411

Case ID

Internal

#### Description

When a user performs the following sequence of actions, the application does not stamp the suggested LPN information on the task:

- 1. Adjusts inventory for an item in an LPN, for example, C1, in a location.
- 2. Creates a shipment, adds the shipment to a wave, and releases the wave such that a task is created from the location mentioned in step 1, with the suggested LPN as C1.
- 3. Deletes C1 and adjusts inventory in another LPN, for example, C2, in another location, with a different quantity.
- 4. Logs in to the Sterling Mobile application to complete the task started in step 3.

The application suggests another location to pick inventory through the Suggest Alternate Location mechanism. The new task will be created from another location without the suggested LPN (C2).

**Defect ID** 

234305

Case ID

00222298

Description

In the "Status Inventory Type Details" pop-up window, while adding a Status Inventory Type for Transfer Orders, the 'Status' drop-down list displays a limit of 75 items.

**Solution:** A look-up option has been added to search and add statuses, if there are more than 75 statuses. Otherwise a usual drop-down will be displayed.

 Defect ID
 235192

 Case ID
 00239558

**Description** When a user selects the "Save as" option in the 'Resource Pool List"screen

to create a new resource pool from the existing one, the additional capacity

limits for a resource is not getting copied.

Defect ID 235473

Case ID 00244861

**Description** When a user creates a HangOff table that has history, creates a synchronous

service to insert a record into the table and calls the getOrderList API to get data for the HangOff table with ReadFromHistory="B", the system throws

an error.

**Defect ID** 235629 **Case ID** 00170780

**Description** When a user performs the following sequence of actions, the system throws

an "YFS10048 YFS: Invalid Node" error:

1. Ensures that a service item is associated with a product item.

2. Creates an order for an item.

3. Associates the item with a delivery service item.

4. Ensures that the ShipNode is not passed at the order or order line level.

5. Invokes multiAPI in which the generateWorkOrderAPI is the first API and the changeOrder API is the second API, such that the changeOrder API passes a valid value for procureFromNode and shipNode at the order line level.

**Defect ID** 225725 **Case ID** 00186851

**Description** When the BeforeCreateShipmentUE user exit is implemented, some of the

output xml attributes are lost.

**Defect ID** 235925 **Case ID** 00247998

**Description** When a user performs the following sequence of actions, a user is not able to resize the "Region" column in "Resource Pool Details" screen:

1. Navigates to the Global Inventory Visibility > Resource Capacity > Resource Pool.

2. In the "Resource Pool Details" screen, selects any resource pool.

3. Clicks the "Regions" tab.

4. Selects the "Service specific regions" option.

**Defect ID** 236701 **Case ID** 00238007

#### Description

The Modification Rule does not exist for the 'Change Appointment' modification for a return order that is in the "Released' status. When a user logs in to the Sterling Call Center and Sterling Store application and navigates to the 'Service Fulfillment Summary' screen, the 'Change Appointment' modification is always 'DISABLED' for order line that is 'Released' status and above.

**Solution:** The Modification Rule for the "Change Appointment" modification for a return order has been extended to 'Released' and 'Included in Shipment' status.

**Defect ID** 237051 **Case ID** 00253987

#### Description

When a user performs the following sequence of actions, the shipment is removed from the wave and the 'Wave Number' is displayed as blank in the "Shipment Details" screen:

- 1. Adjusts the inventory in two locations, L1 and L2 having 4 quantities each
- 2. Creates 3 shipments, S1, S2, and S3 for the inventory with 2 quantities each.

Before picking the shipment S1, changes the inventory status at L1 to CH (count held) and making it unavailable. If the user picks the first task, the system cancels the current task, and creates a new task for location L2.

While picking the first task, enters the first shipment number as the task reference in the "Task List" console.

### Hot Fix 33

Release 8.5-HF33

Defect ID 203178

Case ID Internal

**Description** When a user creates more than 100 LPNs ,adjusts loose SKUs in more than

200 locations, and invokes the getNodeInventory for the whole node, the application registers a java.lang.IllegalArgumentException error message.

Defect ID 203184

Case ID Internal

**Description** When a shipment that has containers associated to multiple shipment lines

of the same item is split by moving a container to another shipment, the

application fails when packing the container.

Defect ID 228935

Case ID Internal

**Description** During any Hot Fix installation, the factory setup installation does not

honor the LOAD\_FACTORY\_SETUP property in sandbox.cfg.

**Solution:** If the LOAD\_FACTORY\_SETUP property in sandbox.cfg is set to 'False', then the factory setup will not be installed during the Hot Fix

installation.

**Defect ID** 229502, 236129

Case ID 00147712

Description

The history of all the inventory transactions, which includes inventory updates to supply types that are both ONHAND and non-ONHAND (such as, Pending Sellable, On Order, Intransit and so on) between the WMS/Vendors and OMS must be available. It can be achieved by the Sterling Inventory Audits, which provides inventory Audits only for Supply Types that is ONHAND type.

**Solution:** The adjustInventory API is called internally by the inventory APIs whenever a change in supply is requested. For the inventory updates, the adjustInventory API is enhanced to log audit if 'Is Audit Enabled' flag is set to 'Y' for the Supply Types. To support the backward compatibility, the out-of-box Onhand Supply Types has 'isAuditEnabled' flag checked.

In addition to this behavior, if the 'Enable Audit' check box is selected for the SupplyType, and if the

INVENTORY\_CHANGE.INVENTORY\_CHANGE event is enabled, the event or alert will also be raised for the SupplyType.

**Note:** The requisite information has been updated in the Chapter, "'Configuring Inventory Types and Considerations" of the Sterling Global Inventory Visibility: Configuration Guide.

**Defect ID** 234448 **Case ID** 00149682

Description

The getOrderPrice and getItemPrice APIs must be enhanced to provide a PricelistName attribute.

**Solution:** A new PricelistHeader xml element has been added to the SelectedPricelistLine element of the getOrderPrice and getItemPrice APIs.

For more information about the getOrderPrice and getItemPrice APIs, refer the Selling and Fulfillment Foundation:Javadocs.

**Defect ID** 235716 **Case ID** 00246860

Description

When a user performs the following sequence of actions, the system locks the transaction twice:

- 1. Creates a shipment.
- 2. Create two containers for a shipment.
- 3. Packs the container.
- Adds the first container to a manifest. The system will open a new manifest and locks the transaction.
- Adds the second container to the manifest and the system again locks the transaction.

**Solution:** The system will lock the transaction if a new manifest is opened.

**Defect ID** 235744 **Case ID** 00246810

**Description** The CreateException API fails for a Reprocessible Service when the

exception references value contains a ":" character.

### Hot Fix 32

Release 8.5-HF32

Defect ID 224513

Case ID Internal

**Description** When the ON\_STATUS\_CHANGE event of the Change Order Status

transaction gets raised and the custom class calls the getOrderDetails API

from a service running on the Integration Server, the

ON\_STATUS\_CHANGE event returns the order status as 'Partial\_Status'

even if the order is in 'Extended Released' status.

Defect ID 228818

Case ID Internal

**Description** When shutdown is issued on a running agent (or a service involving JMS),

if one or more consumer threads are stuck indefinitely or for a long time, the shutdown thread that will wait for the consumer thread to finish, is not

able to complete the shutdown task.

**Solution:** A new "yantra.shutdown.wait.timeout" property has been exposed. Users can specify the maximum time that the shutdown thread should wait for the consumer to finish the current task, in the event of a shutdown. The time-out indicates the time that the shutdown thread will wait for the consumer thread to complete the transaction, before proceeding with the shutdown.

If the consumer thread does not finish before the specified time (elapsed time since shutdown/CTRL+C), the shutdown thread will proceed further with the shutdown issuing a rollback on the session/message.

The default value for this property is 0, which maps to an indefinite wait.

 Defect ID
 233151

 Case ID
 00236357

**Description** When the getIntegraionErrorList API is called through the getPage API with

pagination strategy as NEXTPAGE, the results are not obtained.

Solution: The getIntegraionErrorList' API has been enhanced to support the

NEXTPAGE pagination strategy through the getPage API.

**Defect ID** 234452 **Case ID** 00239967

**Description** The system does not honor the User Interface timeout configured in the

yfs.yfs.ui.queryTimeout property.

**Defect ID** 234667 **Case ID** 00241050

**Description** When a user calls the getNodeInventory API having PendInQty and

PendOutQty as an input, a select query with distinct clause is fired on the

YFS\_NODEINVENTORYDTL\_VW, because of which the

YFS\_NODEINVENTORYDTL\_VW runs for a long duration that causes

performance issues.

Solution: A new select distinct query is fired on the

YFS\_NOPNDMV\_NODEINVDTL\_VW.

 Defect ID
 235185

 Case ID
 00243117

**Description** The Real Time Availability Monitor raises duplicate events when run in a

multithreaded mode with more than 10 threads.

**Defect ID** 235255 **Case ID** 00244855

**Description** When a user creates a shipment and packs it, at the time of packing it the

addToContainer API is called due to which the system performance is slow when the query is fired on the YFS\_SHIPMENT\_Container table while

calling the addToContainer API.

**Defect ID** 235478 **Case ID** 00245294

**Description** The getItemListForOrdering API must be enhanced to be able to search an

item in multiple languages.

**Solution:** The getItemListForOrdering API has been enhanced to read ItemLocaleList element in the input. A user will be able to pass localized values in the input of the getItemListForOrdering API to search for an item.

For more information about the getItemListForOrdering API, refer the

Selling and Fulfillment Foundation: Javadocs.

Defect ID 235548

Case ID 00246683

**Description** The system does not honor node configuration while retrieving the task

type from the getNextDepositLocation API.

Defect ID 235785 Case ID 00247374

**Description** During wave release, the application allocates more inventory than what is

available in a location, if a shipment in a wave has a shipment line with the

"CountryOfOrigin" attribute.

### Hot Fix 31

Release 8.5-HF31

Defect ID 205203

Case ID Internal

Description

When a user performs the following sequence of actions, the entire order quantity is moved to the "Reserved" status, even though the available inventory is lesser than the requested quantity:

- 1. Configures the Scheduling Rules.
- 2. In the "Scheduling Rules" screen, selects the "Ship Line Complete" flag and the "Allow Reservation During Scheduling Rules" flag.
- 3. Implements the YFSGetAvailabilityCorrectionsUE user exit.
- 4. Creates an order with 10 quantities of an item. However, the on-hand inventory is only five quantities.
- 5. Schedules the order.

While five quantities are moved to the "Reserved" status, the remaining five quantities are moved to the "Backordered" status.

6. Again schedules the order.

Defect ID 227317 Case ID 00204741

**Description** The getInventoryAudit API must support the NEXTPAGE pagination

strategy.

**Solution:** The getPage API fetches the paginated Inventory Audit records with the NEXTPAGE pagination strategy.

For more information about the getPage API, refer the Selling and Fulfillment Foundation: Javadocs.

Defect ID 224513

Case ID Internal

**Description** When the ON\_STATUS\_CHANGE event of the Change Order Status

transaction is raised and the custom class calls the getOrderDetails API from a service that is running on the Integration Server, the

ON\_STATUS\_CHANGE event returns the order status as 'Partial\_Status',

even if the order is in the 'Extended Released' status.

Defect ID 232220

Case ID Internal

**Description** An incorrect Transfer Order is created when the

USE\_INVENTORY\_ITEM\_CHAINED\_ORDER\_CREATE rule is set to 'Y' for a Transfer Order. Also, if there are multiple OrderLineSchedules for an

OrderLine an incorrect Transfer Order is created.

**Defect ID** 232304, 232306

Case ID Internal

**Description** The hang offs record including the Order Line Schedules, are incorrectly

copied from the Sales Order Line to Chained Order Line when splitting across multiple inventory items. Due to this, an exception is thrown in

some scenarios.

Defect ID 232602

Case ID 00228810

Description

When a user performs the following steps, the "manage Pricing Rule" screen throws an 'Record already exists in the database" error:

- 1. Launches the Sterling Business Center.
- 2. Navigates to the Pricing > New Pricing Rule.
- 3. Creates a pricing rule of type "Item Quantity'.
- 4. Configures a rule to have 3 or more attributes and saves it.
- 5. Again saves the rule by updating the customer assignments as "applicable for all customers".
- 6. Attempts to activate the rule.

**Defect ID** 232650 **Case ID** 00225488

Description

The generateWorkOrder API throws an invalid customer errror in the following conditions:

- When a ship node user logs in to another ship node and navigates to the 'Change Fulfillment Options" screen, and clicks "Next" during the order entry flow while creating an order.
- When a team is not defined at the node level, but defined at the hub level and the node users have been assigned to a team which has access to all nodes.

Defect ID 233932

Case ID Internal

Description

When a user calls the createShipment API using the Read Availability Across Items Sharing the Same Attribute feature, the actual inventory is placed on the shipment. However, the inventory gets updated for the original ordered item.

Defect ID 234534

Case ID Internal

Description

In a paginated console screen, by default the sorting is of "Server Side Sorting" type. A user must be provided with the capability to sort data in the screen.

**Solution:** To switch to the client-side sorting (local sort on the displayed page), change the "sc-ui-pagination-sorting-type" parameter to "client" in the web.xml file.

**Note:** All sorting performed on this screen will be lost if the user navigates away from this screen.

**Defect ID** 234620, 207414 **Case ID** 00239790

#### Description

The ScheduleOrder API creates a Procurement Transfer Order instead of a Procurement Purchase Order when the YFSGetAvailabilityCorrectionsUE user exit is implemented.

- When there is a segmented inventory.
- When an orderline contains items that belong to the segmented inventory.
- When the YFSGetAvailabilityCorrectionsForItemListUE user exit is implemented.

**Defect ID** 234997, 233951, 233825

Case ID 00240055, 00236031, 00235457

**Description** The executeCollection API does not honor the time stamp of the collection

date because of which it picks up the charge transactions with a future

collection date.

Defect ID 235162 Case ID 00236085

**Description** A store user is not able to view the expected on date on the "Order

Summary" screen for appointments taken from a different store.

### Hot Fix 30

Release 8.5-HF30

 Defect ID
 232232

 Case ID
 00229573

**Description** The system broadcasts cache refresh for the YFS\_Item table and

YFS\_PriceList\_Line table even when the cache is disabled, resulting in

performance issues.

Defect ID 232926 Case ID 00198004

**Description** When a user performs the following steps, an exception - "Delete failed. The

record to be deleted could either not be found or it was already deleted or updated by another transaction" is displayed:

1. Configures a price list in which the price of the item is configured as

more items you get a discount of \$2.

\$10.

2. Configures the "Item quantity price rule". For example, if you buy 2 or

3. Configures an order line level hold to be applied on Change Price.

4. Calls the createOrder API with a single order line for the item quantity greater than or equal to 2.

5. Calls the changeOrder API to remove the order line.

Defect ID 232307

Case ID Internal

**Description** Some elements and notes related to the Read Availability Across Items

Sharing the Same Attribute feature are not documented in the Selling and

Fulfillment Foundation: Javadocs.

Defect ID 233051 Case ID 00235554

**Description** The system throws an "ORA-01438: value larger than specified precision

allowed for this column" database error when YFS\_INBOX consolidation\_count reaches 99999 (maximum limit of

CONSOLIDATION\_COUNT column in the YFS\_INBOX table).

Solution: If the consolidation count reaches the maximum limit of 99999, a

new record is created in the YFS\_INBOX table.

**Defect ID** 233156 **Case ID** 00230269

**Description** Order statuses are not displaying localized values when the -Dlocalecode

argument is used to switch to another locale other than the current locale of

the user.

**Solution:** When the -Dlocalecode vm argument is specified in the com.ini file, the locale is switched to the locale specified in the argument. All database localized strings appear in the locale specified in the vm argument

and not the locale of the user.

**Defect ID** 233224 **Case ID** 00221520

**Description** In Unix-based systems, when the DbVerify command is run with multiple

database hosts in the JDBC URL, an error is displayed.

### Hot Fix 29

Release 8.5-HF29

**Defect ID** 228957 **Case ID** 00208500

Description The getFulfillmentOptionsForLines API does not consider the

ProcurementFromNode value stamped on an order line when calculating

the availability for inventory.

**Defect ID** 229501 **Case ID** 00198385

The syncLoadedInventory API is enhanced to support passing the list of "supply types" that are to be synchronized, such as PO, PO\_PLACED, INTRANSIT, and so on.

**Solution:** The input to the syncLoadedInventory API has an additional SupplyTypes element with a list of SupplyTypes. If SupplyTypes is passed, the syncLoadedInventory API considers only these SupplyTypes for syncing. Otherwise backward compatibility is retained.

**Defect ID** 231674 **Case ID** 00220483

#### Description

When a user performs the following steps, item-based allocation leaves a zero quantity record in the yfs\_inventory\_reservation table. Due to this, the records do not get deleted from the table:

- 1. Adjusts inventory for an item as PO\_PLACED for 25th October.
- 2. Reserves available inventory for the item. For example, 1 unit.
- 3. Adjusts inventory for an item as PO\_PLACED for 20th October.
- 4. Triggers and runs the item-based allocation. Item-based allocation updates the reservation with the new product availability date.
- 5. Runs cancelReservation API for that quantity.

**Defect ID** 231884 **Case ID** 00201119

Description

The getInventorySnapShot API must support batching of the output.

**Solution:** The getInventorySnapShot API is enhanced to support two new attributes 'LastInventoryItemKey' and 'MaximumNumberOfItems'.

When passed in the input along with shipNode, the API fetches records ahead of the passed 'LastInventoryItemKey' attribute with the number of records restricted to 'MaximumNumberOfItems' attribute value passed in the input.

Note: The attributes are honored only if ShipNode is passed in the input.

Defect ID 232220

Case ID Internal

**Description** Incorrect Transfer order gets created when the

USE\_INVENTORY\_ITEM\_CHAINED\_ORDER\_CREATE rule is set to Y for a

Transfer order and multiple OrderLineSchedules that exists for an

OrderLine,

Defect ID 232221

Case ID Internal

**Description** The word "When" is spelt incorrectly as "Whe" for the rule

USE\_INVENTORY\_ITEM\_CHAINED\_ORDER\_CREATE in the following label location: Supply Collaboration > Document Specific > Purchase Order

> Fulfillment > Transaction Rules > Synchronize Items panel.

Defect ID 232233

Case ID 00229135

**Description** In the Applications Manager, if a synchronous JMS service is created and

the name of the response/request queue is given in parameterized form instead of an absolution JNDI name, the synchronous JMS service throws

an error.

**Solution:** The response/request queue name can be provided as a parameter. The value of this parameter is read from

customer\_overrides.properties. For example, if the response queue name is

set as \${queue\_name} in the Applications Manager and

customer\_overrides.properties has the value as yfs.queue\_name=response/Queue, the response queue name is dynamically read as "response/Queue".

Defect ID 232291 Case ID 00225468

**Description** When running the integration server, if the length of the MESSAGE\_ID

parameter of a JMS message is more than 40 characters, the integration

server throws an error.

Defect ID 232313

Case ID Internal

**Description** When the "Read Availability Across Item Sharing The Same" attribute is

enabled and a shipment is created from an order release that has inventory items, the product class information is missing from the shipment lines.

**Defect ID** 232347 **Case ID** 00228490

**Description** In the Sterling Business Center application, when a user performs the

following steps, the items are not added to the category:

- 1. Adds items to a category by clicking the "Add" button on the "Category Details" screen. The item search pop-up window is displayed.
- 2. Executes a saved search on this item Search pop-up window such that the saved search contains the advanced search criteria. The search results are displayed.
- 3. Selects one or more items and clicks the "Select" button in the pop-up window to add the selected items to the category. The pop-up window remains open.

**Defect ID** 232468, 232628

Case ID Internal

**Description** The user interface to create locales in the Applications Manager does not

provide the ability to create locale with a variant.

Defect ID 232937
Case ID 00233201

**Description** An AlreadyClosedException or IllegalStateException error is thrown by the

Integration server, if the JMS session pooling provided by the application is enabled by setting the property yfs.yfs.jms.session.disable.pooling=N in the

custom\_overrides.properties file.

**Defect ID** 233157 **Case ID** 00235433

**Description** The getInventorySnapShot API must support batching of the output.

**Solution:** The output of getInventorySnapShot is enhanced to fetch the highlighted attributes shown below:

<InventorySnapShot...>

<ShipNodeInventoryItemKey="". ...> <!-This indicates the</pre>

last inventory item key of the output XML->

<Item InventoryItemKey="".../>

### Hot Fix 28

Release 8.5-HF28

**Defect ID** 228896 **Case ID** 00181391

Description

The following APIs must be exposed as transactions, and each of the APIs must have an XML document published by the ON\_SUCCESS event that contains information about the attributes that are changed by the corresponding APIs.

- createException
- changeException
- · assignException
- resolveException
- unAssignException

**Solution:** All the listed APIs are exposed as transactions with an ON\_SUCCESS event. The XML document published by the ON\_SUCCESS event contains the current value of the Inbox attributes, and the corresponding older values in an Oldvalues element. The Oldvalue element is present under each Inbox element. By comparing the current values with the old values, the changed attributes of the corresponding API can be determined.

**Note:** This XML document is controlled by a template.

Defect ID 229223 Case ID 00214628

Description When a user packs inventory for serialized and tag-controlled items using

the Pack HSDE screen on a client machine that has multiple Java Runtime Environments (JRE 1.5 and JRE 1.6) installed, the system fails to set focus

on the Serial field in the Serial Entry Screen.

**Defect ID** 230106 **Case ID** 00218382

The createWorkOrder API fails when a user attempts to create a new work order and simultaneously takes an appointment when the product line is not available.

**Solution:** A new attribute IgnoreProductLines is exposed in the createWorkOrderAPI. When this flag is set to "Y", the system ignores the product lines. Due to this, the product availability is not considered while taking appointments. For more information about the createWorkOrderAPI, refer to the *Selling and Fulfillment Foundation: Javadocs*.

Defect ID 231220 Case ID 00224252

#### Description

During the scheduleOrder API call, the sourcing regions were cached based on the country and zip code provided in the ShipToAddress. If there is more than one order line, and the zip code is not present in the ShipToAddress XML element of the order line, the API provides incorrect shipping nodes for the second order line onwards.

**Solution:** When the zip code is not provided, the sourcing region caching is based on the combination of country, state, city, and addressline6 that are specified in the ShipToAddress XML element.

**Defect ID** 231358 **Case ID** 00221131

**Description** When the splitLine API is called for a released return order, an "<Error

ErrorCode="YFS10136" exception is displayed.

**Defect ID** 231401 **Case ID** 00225496

Description Based on the pricing rules configured, the 'Test Pricing' link in the Sterling

Business Center application ignores the attribute based pricing rule for the

unpublished items.

Defect ID 231774 Case ID 00228173

**Description** When a user performs the following sequence of actions, the "Record Count Results" screen does not display any item records:

1. Creates a count request for a location and item that has inventory in an inventory container in that location.

2. Clicks the Complete button to complete the count tasks.

**Defect ID** 232068 **Case ID** 00229693

### Description

When printing the Pack List in socket mode, special characters such as German umlauts are printed incorrectly because of the UTF-8 encoding. For example, 'Dräger' is printed as 'Dräger'.

Solution: The character encoding standard for prints is externalized through the 'yfs.encoding.standard.for.prints' property to encode German umlauts. This property can be used for changing the encoding standard. The default standard set for the property is UTF-8.

Note: An appropriate encoding standard should be used to print German characters.

**Defect ID** 232400 Case ID Internal

Description When printing the Pack List in socket mode and setting

'yfs.encoding.standard.for.prints=', a java.io.UnsupportedEncodingException

error is displayed:

Solution: If we do not set any value for this property, then default encoding which is set at the JVM level is used. The default standard set for the property is UTF-8.

Hot Fix 27

Release 8.5-HF27

**Defect ID** 218243 Case ID 00139813

The application must be able to define multiple inventory items for a selling item

**Solution:** The application has been enhanced to check inventory availability of the ordered item across multiple fulfillment items in a catalog. This enhancement allows multiple vendors to supply inventory for the ordered item.

Changed Behavior Between 8.5 and Earlier Releases: The Release 8.5 does not perform validations against catalog items that have the same Global Trade Item Number (GTIN). In earlier releases, the system displayed the error message "GlobalItemID already exists for another item of the organization" when more than one item in the catalog had the same GTIN. This type of validation is no longer required because Release 8.5 supports multiple items with the same GTIN to exist in the catalog.

#### **Known Issues:**

- While checking the availability of a selling item and an inventory item within the same findInventory API call, both the items having same GTIN displays the same total availability of the items.
- Synchronous chained orders and DropShip chained orders are not supported with the feature "When Read Availability Across Item Sharing The Same Attribute.
- When Read Availability Across Item Sharing The Same Attribute is enabled and clicking the Create Shipment action from the Application Console for a release that has Inventory Items, the Product Class information is not set on the Shipment.

Solution/Workaround: none

**Note:** The requisite information has been updated in the *Catalog Management: Configuration Guide* and *Selling and Fulfillment Foundation: Product Concepts Guide.* 

**Defect ID** 

231951

Case ID

00229357

Description

Solution: A new rule 'COMPUTE\_AVAILABILITY\_FOR\_RTAM' (Compute and Publish Availability Picture for Real-Time Availability Monitor), has been added in the Global Inventory Visibility > Inventory Rules. The new rule determines whether RTAM should compute and publish the availability information as part of the monitoring process and whether to consider a node's calendar and the minimum notification time while computing the availability picture. When the rule is enabled, the availability information matrix containing ship dates and the corresponding available quantity for each date will be computed and published as part of the REALTIME\_ATP\_MONITOR.REALTIME\_AVAILABILITY\_CHANGE event.

Note: The requisite information has been updated in the following Guides:

- Sterling Global Inventory Visibility: Configuration
- Sterling Reverse Logistics: Configuration
- Sterling Supply Collaboration: Configuration
- Sterling Distributed Order Management: Configuration
- Sterling Logistics Management: Configuration
- Catalog Management: Configuration

## Hot Fix 26

Release 8.5-HF26

229269 **Defect ID** Case ID 00211491

Description The International Transaction Number (ITN) pop-up window should not be

displayed if the ITN number is already populated at the shipment Level.

**Defect ID** 229853 Case ID 00217319

Description When a user performs the following sequence of actions, in the "Details"

screen of any API resources a checkbox is displayed without a label: 1. Logs in to the application and launches the Applications Manager.

- 2. Navigates to Platform > Presentation > Resources > Resource Hierarchy.
- 3. Navigates to Sterling\_Supply\_Chain\_Applications\_Console (YFSSYS00004) > Entities > Order.
- 4. Creates a custom order entity and navigates to the "Details" screen of any API resources of this newly created custom entity.

Solution: The "Call in Rollback-only mode" label has been provided for the checkbox. If a user selects the checkbox for an API, the API will not be committed.

Defect ID 231023 Case ID 00222468

Description The extended API security templates are not getting picked from the

extensions global directory.

**Defect ID** 231046 Case ID 00224201

If the multi-stop feature is enabled and large number of transfer Description

relationship between the stores is configured, the system hangs when a user

calls the findInventory API to transfer the stores.

Solution: The system will be able to calculate a direct path between the nodes and stores that have 'NODE\_TRASFER\_SCHEDULE' configured. There is no multi-stop calculation for other possible routes if a direct path is found. For a direct store to store transfer, an option to override the

system-selected route through a user exit is provided.

**Defect ID** 231515 Case ID 00222644

Description If the multi-stop functionality is enabled the routes with single stops are not

generated by the system when the findInventory API is invoked.

**Defect ID** 230631 Case ID 00221222

Description The AlreadyClosedException or IllegalStateException exception is thrown

by the Integration Server.

**Defect ID** 230680 **Case ID** 00220508

#### Description

When a user performs the following sequence of actions, the system displays an "OMP0005: Invalid Serial number to receive" error message:

- 1. Creates an inbound shipment with three shipment lines S1, S2, and S3 for a serial-tracked Item1.
- 2. Provides the actual serial numbers, SERIAL1, SERIAL2, and SERIAL3, respectively for the three shipment lines created in step 1.
- 3. Confirms the shipment.
- 4. Starts the receipt.
- 5. Navigates to the "Receive Details" screen, and scans the item ID. The "Serial Number" pop-up window is displayed.
- 6. Scans the serial SERIAL3 first.

**Defect ID** 230824 **Case ID** 00221071

Description

The CREATE\_COUNT\_TASKS\_79 agent does not create batches of count tasks.

**Defect ID** 231403 **Case ID** 00226205

#### Description

When a user performs the following sequence of actions, the Sterling Mobile application forces a user to deposit the container before suggesting the next container:

- 1. Configures a task type to perform Batch Pick, Pick Into Container, Pack While Pick, and System Suggested Containerization.
- 2. Configures Pick Location Assignment for Batch Pick Activity and associates task type configured in step 1 to the PLA.
- 3. Creates a shipment, includes the shipment in wave, and releases the wave.
- 4. Containerizes the wave such that multiple containers are generated for the shipment.
- 5. Batches the wave.
- 6. Logs in to the Sterling Mobile application and starts the outbound picking by scanning the Batch#.
- 7. Picks the inventory into the first container and clicks "Close Case".

**Defect ID** 231433 **Case ID** 00223699

While printing the Pack List, special characters such as German umlauts are not printed correctly because of the UTF-8 encoding. For example, 'Dräger' is printed as 'Dräger'.

**Solution:** The character encoding standard for prints is externalized through the 'yfs.encoding.standard.for.prints' property. This property can be used for changing the encoding standard. The default standard set for the property is UTF-8.

**Note:** Use an encoding standard for character set appropriate for your localization language.

### Hot Fix 25

Release 8.5-HF25

 Defect ID
 206324

 Case ID
 00105295

Description

The availability of an item is based on the alert raised by the Real-Time Availability Monitor (RTAM). Therefore, when the item-node combination gets locked an alert is raised indicating that the ONHAND quantity available is zero. However, when this item-node combination is unlocked and again the inventory is available, alerts are not raised.

**Solution:** The syncLoadedInventory API is enhanced to delete the Inventory Node Controls while adjusting the inventory supply information. Also, the YFS\_Inventory\_Activity records should be inserted so that the change is picked up by the RTAM agent and an alert is raised for the availability of an item.

If Inventory Node Controls are removed manually through the manageInventoryNodeControls API, the API should insert records in the YFS\_Inventory\_Activity to be picked up by the RTAM agent that raises alert. The same is true for manual creation of Inventory Node Controls.

Defect ID 226463

Case ID Internal

**Description** The application must be enhanced to support Reverse Authorizations. New

fields should be exposed in the executeCollection user exit to pass information regarding reversals that must be reported into the system.

Defect ID 226466

Case ID Internal

The Sterling Distributed Order Management Configuration Guide and the Selling and Fulfillment Foundation:Product Concepts Guide must be updated with the information about Reverse Authorization.

**Solution:** Added the following sections in the Selling and Fulfillment Foundation: Product Concepts Guide:

- · Reverse Authorization
- · Reversal of Authorization
- · Authorization Reversal Window
- Configuration Options
- · Do Not Reverse
- · Reverse When Expired
- · Reverse Authorization Settlement Scenarios
- · Authorization Amount and Settlement Charge Match
- Expired Authorization
- · Authorization Amount and Settlement Charge Differ
- · Manual Adjustment of Authorizations

Added the following fields in Table 7-1, of Chapter 7, "Configuring Cross Application Payment Components" of the *Sterling Distributed Order Management Configuration Guide*:

- Authorization Reversal Strategy
- · Do Not Reverse
- · Reverse When Expired

# **Defect ID** 228448 **Case ID** 00204919

#### Description

When a user performs the following sequence of actions, the unit price of the gift card to be refunded amounts to zero instead of 40 dollars. Due to which the parent sales order again gives a transfer out to the Refund Fulfillment Order (RFO) which is similar to the earlier transfer out:

- Creates a new item, Gift\_Card without any product class, and adjusts the inventory.
- 2. Chooses "Create Refund Fulfillment Order Using" option and selects Gift\_Card as the Item ID in the Refund panel of Payment Type Details screen for the "Stored Value Card" Payment Type entity.
- 3. Creates an order with 5 units in each order line and unit cost equals to 20 dollars each. Applies the gift card (Stored Value Card) as the payment mode.
- 4. Ships the order and creates an invoice for the order.
- 5. Creates a return for 2 units.
- 6. Performs the return invoice creation.
- 7. Calls the processOrderPayments API for the sales order on which a transfer-out happens.
- 8. Ships and invoices the refund fulfillment order.
- 9. Calls the processOrderPayments API for the RFO on which a transfer-in happens.
- 10. Runs the PAYMENT\_COLLECTION agent.

#### Defect ID 229201

Case ID 00211649

**Description** The Selling and Fulfillment Foundation: Javadocs must be updated to call the

YFSOrderRepricingUE user exit by the deleteOrder API.

### Hot Fix 24

Release 8.5-HF24

**Defect ID** 226944 **Case ID** 00202180

**Description** When a user performs the following sequence of actions in the Applications

Manager, the user is not able to add the agent criteria in the

'Time-Triggered Transaction' tab:

1. Launches the Applications Manager and navigates to Platform.

2. Loads an organization other than the DEFAULT organization.

3. Navigates to Process Modelling > Transactions.

4. Creates a new transaction for the enterprise by extending from an existing abstract transaction and saves it.

**Defect ID** 228322 **Case ID** 00208634

**Description** When a user creates a custom JSP referring to an extended HTML file, the

system selects the HTML file present in the /template/extn folder instead of selecting the HTML file present in the /global/extensions folder.

Defect ID 229128

Case ID 00214182

**Description** In the Selling and Fulfillment Foundation application console, the "Order

Shipment Item" screen displays interchanged values for the Product Class

and Unit of Measure columns.

Defect ID 230074 Case ID 00217675

#### Description

When a user performs the following sequence of actions, the application updates the serial-tracked item with blank inventory item information due to which an exception is displayed during packing:

- Creates a serial-tracked and tag-controlled item, for example, ST01 with the batch number as the tag identifier.
- 2. Adjusts inventory for ST01 in a pack location with the serial number S1, and the batch number TAG01B1.
- 3. Creates another serial-tracked item, ST02.
- 4. Adjusts inventory for ST02 in a pack location with the serial number as S1.
- 5. Creates a shipment SHIP1 for ST01 with quantity as 1.
- 6. Scans the shipment at the Pack Station and clicks "New Case".
- 7. Scans ST01 in the "Item" field and S1 in the "Serial" field.
- 8. Confirms the shipment SHIP1.
- 9. Creates a shipment SHIP2 for ST02 with quantity as 1.
- 10. Scans the shipment at the Pack Station and clicks "New Case".
- 11. Scans ST02 in the "Item" field and S1 in the "Serial" field.

Defect ID 230097 Case ID 00219056

#### Description

When a user performs the following sequence of actions, the system does not modify or delete the value of the tag or serial number:

- 1. Creates an inbound shipment for a serial-tracked item.
- 2. In the "Shipment Line View Details" screen, enters the serial number and quantity. 3. Ships the shipment.
- 3. Ships the shipment. The status of the shipment is changed to "Shipment Shipped".
- 4. Navigates back to the "Shipment Line View Details" screen.

### Hot Fix 23

Release 8.5-HF23

**Defect ID** 226796 **Case ID** 00047631

**Description** A new API must be exposed for copying hub rules.

**Solution:** A new copyHubModificationRules API has been provided that copies the status modification from the 'DEFAULT' organization to the called organization for a given process type.

For more information about the copyHubModificationRules API, refer the *Selling and Fulfillment Foundation: Javadocs*.

**Defect ID** 227035, 227036

Case ID Internal

The new getAvailableInventory Foundation API for Field Sales Mobile has been introduced. The application has been enhanced to provide the ability to check inventory availability of a model item by specifying a child item or a set of attributes such as style, size, and color.

#### **Behavior Changes**

In earlier releases, if a customer checked the availability of a model item, information only about the model item was returned. Inventory information about the child items was not included, nor was information provided about the model item as defined by a set of attributes. In Release 8.5, if a customer checks the availability of a model item without specifying the child items or a set of attributes, the inventory information about the model item and all the child items is returned. For more information about the Inventory Availability of Model Items, refer to the *Selling and Fulfillment Foundation: Product Concepts Guide*.

Defect ID 227224 Case ID 00203697

Description

The ModifyItem API creates duplicate records in the YFS\_ADDITIONAL\_ATTRIBUTE table.

#### Solution:

- The 'AttributeDomainID' and 'AttributeGroupID' attributes will be stamped as 'ItemAttribute' and 'ItemReferenceGroup' respectively for all inserted or updated or deleted operations in the modifyItem API.
- A yfs.manageItem.EnableUpdateOfAdditionalAttribute new property has been introduced in the yfs.properties\_ysc\_ext. If the yfs.manageItem.EnableUpdateOfAdditionalAttribute property is set to 'Y', the behavior of the manageItem API will be similar to modifyItem API. By default, the value of the property will be 'N'.
- If the 'AttributeDomainID' and 'AttributeGroupID' attributes value are passed as blank, the manageItem API will throw an error.

**Defect ID** 228759 **Case ID** 00209496

Description

When a user calls the manageItem API for an enterprise that does not exist on the system, an 'Error Description not available for Error Code "YCM0041\_50SP3" error message is displayed instead of displaying the correct error message.

 Defect ID
 228760

 Case ID
 00212120

**Description** In t

In the Sterling Business Center, while executing the saved search for certain advanced search criteria the system does not display the correct search results.

Defect ID 228834

Case ID Internal

**Description** When the processorderhold agent creates a hold in the first run and

resolves the hold before the second run the agent does not create a hold

again.

**Defect ID** 229029 **Case ID** 00213152

**Description** When a user implements the beforeShipCartonUE user exit to invoke the

changeShipmentContainer API in the 'On Container Pack Process' event, the system throws a 'YFC0009 - Update failed' error message while completing

the pack process.

**Defect ID** 229059 **Case ID** 00213660

**Description** When a shipment contains multiple items packed in one container, all the

packed items are not passed to the FXRS for international shipments.

Defect ID 229087

Case ID 00208768

**Description** When the TrackingNumber attribute is passed in the output XML of the

YCSreturnShippingLabelUserExit user exit, the 'Return Tracking Number' pop-up window must not be displayed while packing a container.

**Defect ID** 229119 **Case ID** 00205207

**Description** When a user performs the following sequence of actions, the 'Tag Serial

Capture' panel is not displayed in the "Shipment Line Detail" screen:

1. Creates an inbound shipment with ship node as blank.

2. In a shipment adds shipment lines for a serial tracked item, clicks on any shipment line and navigates to the "Shipment Line Detail" screen.

**Defect ID** 229506 **Case ID** 00213898

**Description** When a user performs the following sequence of actions, the system throws a null pointer exception:

1. Creates a container from the "Catalog management" screen.

- Navigates to Classification, adds a Picking Type classification definition and binds the classification to the Container Category Classification purpose.
- 3. Creates 'Picking Type' classification hierarchy and selects the Picking Type Classification while creating the container.
- 4. Clicks "Save".

Defect ID 229849

Case ID Internal

**Description** In the Sterling Business Center, a user is not able to create saved search

with advanced search criteria for the Pricing Rules.

Defect ID 230154

Case ID Internal

**Description** All the documents provided in this hot fix must be updated with the new

logo. For the entire set of documents that have new logo go to:

https://cn.sterlingcommerce.com/

login.jsp;jsessionid=C13366FFC75F463CE281ED62F8088760

### Hot Fix 22

Release 8.5-HF22

**Defect ID** 201802 **Case ID** 00097347

**Description** The link

The link to Section 4.2.6, "Defining Transactions" is not working in the following documents:

• Catalog Management: Configuration Guide

• Sterling Distributed Order Management: Configuration Guide

• Sterling Global Inventory Visibility: Configuration Guide

• Sterling Logistics Management: Configuration Guide

• Sterling Reverse Logistics: Configuration Guide

• Sterling Supply Collaboration: Configuration Guide

• Sterling Warehouse Management System: Configuration Guide

**Solution:** In all these documents, the link has been deleted and reference to the "Defining Transactions" section of the *Selling and Fulfillment Foundation: Application Platform Configuration Guide* has been provided.

**Defect ID** 225267 **Case ID** 00197393

**Description** The Selling and Fulfillment Foundation: Installation Guide must be updated

with the information about Oracle JDBC driver version.

Solution: The requisite information has been included in Chapters, "Installing and Configuring Database Tier Software on UNIX/Linux" and "Installing and Configuring Database Tier Software on Windows" in the *Selling and Fulfillment Foundation: Installation Guide*.

 Defect ID
 226869

 Case ID
 00195752

**Description** The Sterling Business Center application must display the item short

description along with item ID in the "Pricing Rule Details" screen.

**Solution:** The application displays a tooltip for the 'Item' trigger field in the following screens. The tooltip will display the short description of the item in base locale.

· Pricing Rule Details

Test Pricing

,

**Defect ID** 226917 **Case ID** 00201290

**Description** The output XML of the findInventory API does not return the attribute

'RequiredCapacity' attribute (under AdditionalCapacityLimit).

**Solution:** The output XML of the findInventory API has been modified. The 'RequiredCapacity' attribute (under AdditionalCapacityLimit) has been replaced with the 'Capacity' attribute.

Defect ID 228004 Case ID 00208349

**Description** When a user performs the following sequence of actions, the Item-Based

Allocation (IBA) agent applies a "Hold" on the order that is in the "Released" status:

1. Configures IBA to pick the demands that are in the "Scheduled" status.

- 2. Configures an order-level hold to apply a "Hold" on an order when the reservation of the corresponding order line changes.
- 3. Ensures that one order exists in the "Released" status, and another order exists in the "Scheduled" status.
- 4. Runs IBA.

Solution: The application has been enhanced such that IBA will not process the demands that are in the "Released" status.

**Defect ID** 228112 **Case ID** 00208407

**Description** In the "Attribute Management:Create Attribute" screen of the Sterling

Business Center, the 'Item Field' drop-down list does not contain all of the

extended item fields.

**Defect ID** 228198 **Case ID** 00208932

**Description** When a user performs the following actions, the system throws

"WMS00272: Item counted does not match task" exception:

- 1. Configures the item classifications for count strategies.
- 2. Associates the items with the configured item classifications.
- 3. Creates a count request for the item classifications. 4. Adjusts the inventory for the associated items in a location.
- 4. Adjusts the inventory for other items that are not associated to these classifications in the location.
- 5. Releases the count request to create a count task.
- Performs negative adjustment of inventory to ensure that zero quantity is available for all the items associated with these classifications in the location.
- 7. Performs record count operation for the count task.

Defect ID 228215

Case ID Internal

**Description** The web.xml file created using the platform buildwar or buildear scripts

with "SCUIFwkImpl" as the dependency contains a lot of unnecessary entries that are not required for the Sterling Mobile applications.

**Defect ID** 208330 **Case ID** 00127043

**Description** The Selling and Fulfillment Foundation: Installation Guide must be updated

with the information about the runtime utilities.

Solution: The requisite information has been updated in the Selling and

Fulfillment Foundation: Installation Guide.

Defect ID 228436

Case ID Internal

**Description** The copyright statement provided in the minifed javascript files in Sterling

Business Center is incorrect.

 Defect ID
 228513

 Case ID
 00211190

**Description** A DB deadlock occurs in the YFS\_ORDER\_HEADER table, when Item

Based Allocation (IBA) agent is run in multi-threaded mode.

**Defect ID** 228600 **Case ID** 00211707

**Description** When a user invokes the getNodeInventory API by passing the PendInQty

and PendOutQty attributes in the output XML template for an item for which the inventory is not available in the node, the system throws an

"ORA-00936: missing expression error" exception.

Defect ID 228815
Case ID Internal

**Description** The Sterling Multi Channel Fulfillment Suite 8.5 must be certified to

support Microsoft Internet Explorer 8.0.

**Solution:** The Sterling Multi Channel Fulfillment Suite 8.5 is certified to

support Microsoft Internet Explorer 8.0.

For more information about the supported web browsers for access, see Section "Internet Browser and Plugin Requirements", of the *Selling and* 

Fulfillment Foundation: Installation Guide.

**Defect ID** 228997 **Case ID** 00212809

**Description** The system allows a pack station user to scan and ship a serial that is not

present in a node.

Defect ID 229148

Case ID Internal

**Description** The localization issues in the application have been fixed, and the relevant

documents have been updated.

 Defect ID
 228811

 Case ID
 00211919

**Description** Solution: A template for the user data from the database can be configured as follows. - Create directory:

• Create directory: <INSTALL>\extensions\global\template\authenticator.

 Create a template XML, named "authenticateUser.xml", and place it inside the directory.

· Rebuild resources.jar.

Recreate EAR/WAR.

# Hot Fix 21

Release 8.5-HF21

Defect ID 204604

Case ID Internal

Description

When a user performs the following sequence of actions, the Item-Based Allocation (IBA) agent applies a "Hold" on the order that is in the "Released" status:

- 1. Configures IBA to pick the demands that are in the "Scheduled" status.
- 2. Configures an order-level hold to apply a "Hold" on an order when the reservation of the corresponding order line changes.
- 3. Ensures that an order exists in the "Released" status, and another order exists in the "Scheduled" status.
- 4. Runs IBA.

**Solution:** The application has been rectified such that IBA will not process the demands that are in "Released" status.

Defect ID 211825

Case ID Internal

**Description** When a user performs the following sequence of actions, the bundle parent line does not display the correct quantity:

- 1. Creates a sales order in a drop ship scenario and schedules the order. The order goes into the "Awaiting Chained Order Creation" status.
- 2. Creates a chained order using the createChainedOrder API. A drop ship purchase order is created.
- 3. Schedules and releases the purchase order.
- 4. Cancels some quantity from the purchase order.

Defect ID 215730

Case ID Internal

When a user performs the following sequence of actions, a wrong inventory demand is created:

- Creates a sales order for the parent item and schedules the order In a Drop Ship scenario, the order goes to the "Awaiting Chained Order Creation" status.
- 2. Calls the createChainedOrder API.

A Drop-Ship purchase order is created and the sales order is moved to the "Chained Order Created" status.

The purchase order is created for the substitute item, since inventory is available only for the substitute item.

A demand is created for the substitute item.

3. Schedules the purchase order and releases it.

The purchase order goes to the "Released" status and the listener to purchase order pipeline will change the status of the Sales Order.

The demand for the parent item gets updated and the demand for the substitute item becomes zero.

**Defect ID** 226913, 226914, 224808

Case ID 00171196, 00199075, 00190524

**Description** When a user runs the Configuration Deployment Tool (CDT), it does not

show differences for the table YFS\_GRAPH\_UI table for certain records that

have 'EventCondition' as the graph type.

**Defect ID** 226239 **Case ID** 00198241

**Description** An out-of-memory exception is thrown when a user searches inventory for

a node having huge inventory records.

**Defect ID** 226868 **Case ID** 00195751

**Description** In the "Test Pricing" screen of the Sterling Business Center application, the

'Item ID' field must be editable.

**Defect ID** 227203 **Case ID** 00204292

**Description** A null pointer exception is thrown while completing a count task for a

count request created for multiple item classifications through the Selling

and Fulfillment Foundation application console.

**Defect ID** 227279 **Case ID** 00204349

**Description** In the Selling and Fulfillment Foundation: Javadocs, for the getOrderDetails

API the following attributes should not be present in the output XML

template:

CreditWOReceipt

- ReturnWindow
- IsReturnable

Defect ID 227429

Case ID 00204814

**Description** When a user launches the application through start.jsp, the page is

redirected to login.jsp which displays

"/login.jsp?ErrorMsg=System\_Timeout" message.

**Defect ID** 227435 **Case ID** 00195752

**Description** The getPricingRuleDetails API must be enhanced to display the following

attributes in the output XML:

• TargetItemDesc attribute for the PricingRuleTargetItem element

• ShortDescription and Description attributes for the PricingRuleItem

element

**Defect ID** 227837 **Case ID** 00205360

**Description** In the Sterling Business Center application when a user opens the "Pricing

Rule Summary" screen for a Pricing Rule of 'Item Quantity' type, manually enters a valid item in the 'Item ID' field and tabs out, the Unit of Measure of an item does not get displayed, the Unit of Measure is not stored in the YPM\_PRICING\_RULE\_TARGET\_ITEM table and the pricing rule does not

get applied.

Defect ID 227839

Case ID Internal

**Description** In the Sterling Business Center application, when a user opens the "Pricing

Rule Summary" screen for a Pricing Rule of 'Item Quantity' type or 'Combination' type and enters valid service in the 'Item ID' field and tabs

out, an "Invalid Item ID" error message is thrown.

**Solution:** The error message has been changed to "Invalid Item/Service ID", the error message will not be displayed if the valid service ID is

entered.

Defect ID 227897

Case ID 00205207

**Description** The Selling and Fulfillment Foundation application console does not

provide an option to enter serial information for a serial-tracked item in the

"Shipment Line Details" screen.

 Defect ID
 227991

 Case ID
 00207480

#### Release 8.5-HF21

Description

When the following conditions are met, the system throws "WMS00002 - No Records Found" exception while creating an inbound shipment:

- 1. Configures an enterprise E1 that inherits configuration from DEFAULT and participate with node N1.
- 2. Configures DEFAULT to participate with node N1.
- 3. Configures receiving preference for node N1 and DEFAULT.
- 4. Creates an inbound shipment for E1 with receiving node as N1.

Defect ID 228008 Case ID 00207924

**Description** The

The system throws an update failed exception when the following APIs are invoked in a sequence and in a single transaction boundary:

- addToContainer
- changeShipmentContaineraddContainerToManifest

## Hot Fix 20

Release 8.5-HF20

Defect ID 205208

Case ID Internal

**Description** The application does not move the "Parent Line" of a bundle order to

"Shipped" status, even after all the components of the bundle order have

been shipped.

Defect ID 207407

Case ID Internal

**Description** A user is not able to release the return order because the scheduleOrder API

does not schedule an order that has bundles in which the components of

the bundle does not have the correct ratio.

**Defect ID** 217872 **Case ID** 00156335

**Description** For the sendRelease agent if the ship\_advice event is active and when a

user runs the sendRelease agent for an order that is in 'Released' status which has charges and taxes; it throws an "Invalid Charge Category"

exception.

Defect ID 218702

Case ID Internal

**Description** The Selling and Fulfillment Foundation: Localizing the Web UI Framework Guide

must be updated with the information about the discrepancy between the

application css, Platform, and extjs css files.

Solution: The requisite information has been updated in the *Selling and Fulfillment Foundation: Localizing the Web UI Framework Guide*.

**Defect ID** 221054 **Case ID** 00177322

Description

The Selling and Fulfillment Foundation: Customizing the Rich Client Platform Interface Guide must be updated with the information about template not getting picked up for custom API call on a product screen.

Solution: The requisite information has been included in the Table 10–2 "Namespace Element's Attribute List" of Chapter, "Creating Commands for Rich Client Platform Applications", of the *Selling and Fulfillment Foundation:* Customizing the Rich Client Platform Interface Guide.

**Defect ID** 222325 **Case ID** 00183670

Description

Authorizations are chosen randomly for charging that may result in mismatch of an authorization and charge amount.

**Solution:** The system will sort the authorizations of a payment by auth expiration date and then looks for authorization whose open authorization amount matches the total charge amount. If the exact match is found, the authorization will be used for charging. If the total charge amount does not match the open auth amount of any of the authorizations, the earliest expiring authorization will be used for charging.

Note: The match may not be exact or optimal in some scenarios

**Defect ID** 222461 **Case ID** 00181890

Description

When a user performs the following sequence of actions, the system creates a Sourcing Rule even if the read only permission is set:

- 1. Creates a User Group.
- Navigates to Distributed Order Management > Order Promising > Sourcing and Scheduling > Product being shipped >Sourcing Rules.
- 3. Sets the read only permission for Sourcing Rules.
- 4. Logs in to the application and launches the Applications Manager.

Defect ID 223222 Case ID 00184580

Description

When a user calls the scheduleOrder API, the schedule promises differently depending on number of sales orders processed.

**Solution:** A new "Optimize Supply based on Earliest ETA" flag is exposed in Global Inventory Visibility > Inventory Rules > Other Rules. When this flag is checked, demands are matched first to inventory whose ETA is earlier, for example ONHAND supply. When this flag is checked, the rule 'Optimize supply to maximum availability' in IBA rules is over-ridden.

For more information about the new "Optimize Supply based on Earliest ETA" flag, refer Table 3-12 "Other Rules Tab", of the *Sterling Global Inventory Visibility: Configuration Guide*.

Defect ID 224039

Case ID

00184664

Description

When a user performs the following sequence of actions, the verbose trace generated for the findInventory API is very huge (around 10000 lines):

- 1. Configures the Classification purpose, Classification definition and Classification hierarchy and assigns it to 3 different items.
- 2. Enables the verbose trace for the findInventory API.
- Adjusts inventory for the 3 items and calls the findInventory API for the 3 items.

Solution: Unnecessary timer logs are removed and the log volume has been reduced, say around 30%.

Defect ID 224408 Case ID Internal

Description

The Catalog Management: Concepts Guide must be updated with a recommendation to use item based entitlements to exclude a small set of items.

**Solution:** The requisite information has been included in the topic "Customer Entitlement Rules" of the Catalog Management: Concepts Guide.

**Defect ID** 225461 Case ID 00190944

Description

The InstallService does not honor the custom log4jconfig file mentioned in the property 'yfs.log4j.configuration' specified in the customer\_overrides.properties. Due to which the documentation merge and template merge log uses the default log4jconfig instead of the custom log4jconfig.

Solution: The installation processes or steps such as template merge and documentation merge will consider customer overrides to find log4jconfig.xml.

**Defect ID** 226212 Case ID 00200286

Description If the verbose trace is enabled, and if a user runs the Reprocess Error Purge

agent, the system throws NullPointerException.

**Defect ID** 226727 Case ID 00200517

Description The system throws "YFC0009: Update failed" exception, when the

changeShipmentContainer and getTrackingNoAndPrintLabel APIs are invoked in a single transaction boundary to update a shipment container.

# Hot Fix 19

Release 8.5-HF19

**Defect ID** 212661 Case ID 00142336 **Description** The Selling and Fulfillment Foundation: Upgrade Guide must be updated with

the information about restoring the system if some step in migration fails.

**Solution:** The requisite information has been included in the Section "Before History and Transaction Migration", in the *Selling and Fulfillment* 

Foundation: Upgrade Guide.

Defect ID 224685

Case ID Internal

**Description** The Selling and Fulfillment Foundation: Extending the Database Guide must be

updated with the information about the unsupported Extending Database.

Solution: The requisite information has been updated in the Selling and

Fulfillment Foundation: Extending the Database Guide.

**Defect ID** 224735 **Case ID** 00193434

**Description** A user is able to log in to the application even when the authentication

class is returns an exception.

**Defect ID** 225117 **Case ID** 00196813

**Description** When the processorderhold agent creates a hold in the first run, and

resolves the hold before the second run, the agent does not again create a

hold.

**Defect ID** 225163 **Case ID** 00196813

**Description** When the processorderhold agent creates a hold in the first run, and

resolves the hold before the second run, the agent does not again create a

hold.

**Defect ID** 225163 **Case ID** 00197175

**Description** In the multiApi API, when a user calls the getOrderDetails API followed by

the changeOrder API for PLANNED\_ORDER and its extended document types, the system displays an error message for CHANGE\_ORDER\_DATE

and CHANGE\_SRC\_CNTRL modification types.

Defect ID 225723 Case ID 00197684

**Description** The getItemAssociations API returns the item associations across the

Organization if the item passed in the input XML is not present in the

system.

Defect ID 225726 Case ID 00198323

#### Release 8.5-HF19

### Description

When a user performs the following sequence of actions, the system throws "An OpenShip Index (542) was not specified" exception:

- Creates a returnable item and sets the return label printing at the SKU level.
- 2. Configures a carrier other than FEDX that integrates with FXRS server to print return labels.
- 3. Creates freight terms for an enterprise.
- 4. Creates a shipment with the returnable item. Uses the configured carrier of Step 2.
- 5. Packs the shipment into multiple containers.
- 6. Invokes the addContainerToManifest API for a container.

# Hot Fix 18

Release 8.5-HF18

Defect ID 212586

Case ID 00138777

Description Tl

The Selling and Fulfillment Foundation: Upgrade Guide must be updated with the information about reconfiguring the count program.

**Solution:** The requisite information has been included in the Section "Post-Migration Selling and Fulfillment Foundation Configuration Tasks", in the *Selling and Fulfillment Foundation: Upgrade Guide.* 

**Defect ID** 222539 **Case ID** 0171827

Description

The Sterling Multi Channel Fulfillment Suite 8.5 must be certified to support Loftware Print Server 9.7 for its print functionality.

Solution: The Sterling Multi Channel Fulfillment Suite 8.5 is certified to support Loftware Print Server 9.7 for its print functionality.

For more information about supported third-party software, refer to Section "Third-Party Software Requirements", of the *Selling and Fulfillment Foundation: Installation Guide*.

Defect ID 223150

Case ID Internal

**Description** The Business Center: Localization Guide must be updated with the

information about the date format and bundle entries.

**Solution:** The requisite information has been updated in the *Business Center: Localization Guide.* 

**Defect ID** 223469 **Case ID** 00171820

#### Release 8.5-HF18

**Description** The Sterling Multi Channel Fulfillment Suite 8.5 must be certified to

support Microsoft Internet Explorer 8.0.

**Solution:** The Sterling Multi Channel Fulfillment Suite 8.5 is certified to support Microsoft Internet Explorer 8.0.

For more information about supported web browsers for access, refer to Section "Online Documentation Library", of the *Selling and Fulfillment Foundation: Installation Guide*.

**Defect ID** 224330 **Case ID** 00189721

Description 
If the JMS server goes down and again comes up, the Agent servers are not

able to automatically reconnect with the JMS servers.

**Defect ID** 224566 **Case ID** 00193570

**Description** If UsergroupId is passed in the ModifyUserHierarchy input XML, the

ModifyUserHierarchy API does not honor the Reset="Y" attribute for the

UserGroupLists element.

# Hot Fix 17

Release 8.5-HF17

Defect ID 213542
Case ID Internal

**Description** When

When a user performs the following sequence of actions, and calls the getPossibleSchedule API or the findInventory API, the system displays "Out of Memory" error message:

- Configures the Sourcing Rule such that a Procurement Order gets created.
- 2. Ensures that only partial inventory is available in both Ship Node and the Procurement Node.
- Passes the "ReqDeliveryDate" attribute that is present in the Overrides element of the input XML such that the "ReqDeliveryDate" attribute falls on a nonworking day and non-transfer date of the Transfer Schedule configuration.

**Defect ID** 214433 **Case ID** 00132187

**Description** The "Pack HSDE" screen used for entering data at a high speed from an

external device is slow when both client and backend are on WAN (wide

area network).

Defect ID 216682 Case ID 00145003

In the Sterling Business Center application, the "Item ID Trigger" field must be editable in the "Create Pricing Rule" screen and "Modify Pricing Rule" screen.

Solution: The "Item ID Trigger" field is made editable in the following

- · Create Pricing Rule
- Modify Pricing Rule
- Create Coupon
- · Modify Coupon

**Defect ID** 218589 Case ID 00167246

Description

The application must be enhanced to be able to specify the distance criteria while configuring the Product Sourcing rules and filter out the appropriate nodes based on the distance criteria.

Solution: A new panel has been introduced in the "Shipping Sourcing Rule" screen. Also, a new YFSGetDistanceForNodeListUE user exit has been introduced. The distance passed in the output of the

YFSGetDistanceForNodeListUE user exit is used to filter out the appropriate

nodes.

Defect ID 218662 Case ID Internal

Description When a user adds a Delivery Service Option line in an order, the

changeOrder API or createOrder API do not honor the quantity passed.

**Defect ID** 218952 Case ID 00170190

Description In the Selling and Fulfillment Foundation: Javadocs, for the

getCompleteItemList API, it is not clearly documented that the

CurrentAvailableQty attribute must be passed under Availability in the output template when GetAvailabilityFromCache is passed as N in the

input XML.

Solution: The Selling and Fulfillment Foundation: Javadocs has been updated. When GetAvailabilityFromCache is passed as N in the input XML, in the output template, the CurrentAvailableQty attribute must be passed under Availability so that the CurrentAvailableQty attribute is populated in the output XML.

When GetAvailabilityFromCache is passed as N in the input XML, in the output template, only the CurrentAvailableQty attribute is populated under Availability.

**Defect ID** 219001 Case ID 00170804

The system must not display the ITN capture pop-up window in the "Pack Description

HSDE" screen, if the shipment that is packed is not an international

shipment originating from the United States of America.

**Defect ID** 222271 **Case ID** 00180820

**Description** In the Sterling Business Center application, a user is not able to delete the

value after entering it in the "Price List Contains Item" field of the "Basic Price List Search" screen and in the "Target Item Is" field of the "Basic

Pricing Rule Search" screen.

 Defect ID
 222563

 Case ID
 00183589

**Description** When a user calls the createOrder API with PaymentDetailsList element for

the PaymentMethod element, the system does not honor this list element

and ignores the payment details.

Defect ID 222950

Case ID Internal

**Description** While running the LocalizedStringReconciler tool in Export mode, it does

not ignore data for YFS\_ERROR\_CAUSE\_ACTION from the

YFS\_NONLOCALIZED\_STRINGS table.

Defect ID 223784 Case ID 00189852

**Description** When a blank value is passed in the pickup date attribute of the

com.yantra.ycs.japi.ue.YCSshipCartonUserExit, the addContainerToManifest

API displays "0573 - Ship date must be numeric" error message.

Defect ID 223860 Case ID 00190708

**Description** The "Location Inventory Search" screen times out when a user searches

inventory for an enterprise in a node that has high number of inventory

records.

**Defect ID** 224020 **Case ID** 00190938

**Description** In the multiApi API, when a user calls the getOrderDetails API followed by

the changeOrder API for PLANNED\_ORDER and its extended document

types, the system displays an error message.

**Defect ID** 224217 **Case ID** 00188405

When a user performs the following sequence of actions to cancel an order, the system displays "YFS10137: YFS: Order cannot be modified in current status" error message:

- 1. Creates a sales order, schedules and releases the order.
- 2. Creates a shipment S1 for the released order.
- 3. Changes the shipment status to 'Sent To Node'.
- Clicks "Pack Container".
- 5. Clicks "New Case", packs the containers and closes the container. The shipment moves to the "Shipment Packed" status.
- 6. Navigates to the "Order Detail" screen and clicks "Cancel".

# Hot Fix 16

Release 8.5-HF16

**Defect ID** 216611 Case ID 00154792

#### Description

When a user performs the following sequence of actions in the Applications Manager, the Team drop-down list does not display teams of all the organization in the "User Details" screen:

- 1. In the Applications Manager, navigates to the Platform.
- 2. Loads an organization other than DEFAULT.
- 3. Navigates to the User Details > Security > Users, the team defined in the current organization team is only displayed in the Team drop-down list.

Known Issue: In the "User Details" screen, the lookup icon will be displayed adjacent to the "Team" field only if the number of entries in the Team drop-down list exceeds 20. Do not use the lookup icon to select the team as it displays incorrect data.

Workaround: A user can select a team from the Team drop-down list instead of searching for the team through the search icon.

**Defect ID** 218752 Case ID 00169748

Description The application must be enhanced to copy the application menu to a

custom menu.

221051 **Defect ID** Case ID 00177322

Description The Selling and Fulfillment Foundation: Customizing the Rich Client Platform

Interface Guide must be updated with the information about template not

getting picked up for custom API call on a product screen.

**Solution:** The requisite information has been included in the Chapter, "Creating Commands for Rich Client Platform Applications", in the Selling and Fulfillment Foundation: Customizing the Rich Client Platform Interface Guide.

Defect ID 221361 Case ID 00178680

**Description** The Selling and Fulfillment Foundation: Installation Guide must be updated

with the information about oracle version.

**Solution:** The requisite information has been included in Chapters, "Installing and Configuring Database Tier Software on UNIX/Linux" and "Installing and Configuring Database Tier Software on Windows" in the Colling and Environmental Solution Coulds.

Selling and Fulfillment Foundation: Installation Guide.

Defect ID 221390

Case ID Internal

**Description** The Selling and Fulfillment Foundation: Customizing the Rich Client Platform

Interface Guide must be updated with the information about masking of

sensitive information.

**Solution:** The requisite information has been included in Chapters, "Rich Client Platform" and "Rich Client Platform General Concepts Reference", in the *Selling and Fulfillment Foundation: Customizing the Rich Client Platform* 

Interface Guide.

Defect ID 221786

Case ID Internal

**Description** The Selling and Fulfillment Foundation: Upgrade Guide must be updated with

the information about pre-migration preparation task.

**Solution:** The requisite information has been included in the Chapter, "Upgrading to Release 8.5", in the *Selling and Fulfillment Foundation: Upgrade* 

Guide.

Defect ID 222020 Case ID 00178513

**Description** When a user logs in to the application as an administrator user, the "User

Details" screen takes a long time to open when there are a large number of

nodes administered (created) by an organization.

**Defect ID** 222241 **Case ID** 00175586

**Description** While re-scheduling an order, it does not backorder the transfer order that

has been put on hold by IBA for backorder.

**Solution:** 1500 is provided as pickup status of SCHEDULE.0006 for the "TO\_FULFILLMENT" process type. A user must configure 1500 as the pickup status for SCHEDULE.0006 in all the transfer order pipelines after

installing the factory setup.

Defect ID 222950

Case ID Internal

**Description** While running the LocalizedStringReconciler tool in the Export mode, it

does not ignore data for YFS\_ERROR\_CAUSE\_ACTION from the

YFS\_NONLOCALIZED\_STRINGS table.

Defect ID 223949
Case ID 223949

**Description** The localization issues in the application have been fixed, and the relevant

documents have been updated.

# Hot Fix 15

Release 8.5-HF15

Defect ID 201903

Case ID Internal

**Description** While running the Person Info purge agent for purging records from the

YFS\_PERSON\_INFO table that have large number of records, some of the queries that were fired did not use the index on the 'MODIFYTS' column.

Due to this, the query's response time was slow.

**Defect ID** 219430 **Case ID** 00160294

**Description** The application must be enhanced to provide an API to create a Carrier

Service Pickup Schedules for a node. The only option available is through

the configurator.

**Solution:** The getApplicablePricingRuleList API has been provided to

retrieve the list of active promotions.

**Defect ID** 221460 **Case ID** 00160294

**Description** The application must be enhanced to provide an API to create a Carrier

Service Pickup Schedules for a node. The only option available is through

the configurator.

Solution: The 'manageOrganizationHierarchy' and

'getOrganizationHierarchy' APIs have been provided to support creation, updation, deletion, and viewing the Carrier Service Pickup Schedules for a

node.

**Defect ID** 221464, 220367 **Case ID** 00173272

**Description** In the "Pricing Rule Details" screen, the localized descriptions for Pricing

Rule must be provided.

**Defect ID** 221522 **Case ID** 00177139

**Description** The getOrderList API do not query the history table for the extended

attributes passed at the order line level.

Defect ID 221604

Case ID 00180909

**Description** The cursor count keeps increasing when the "System Management Console"

screen is left open.

Defect ID 221678 Case ID 221678

**Description** When migrating extended tables or custom tables, the Configuration

Deployment Tool (CDT) registers a "NoSuchMethodException" exception.

Defect ID 222540

Case ID Internal

**Description** References to MySQL must be removed from the Selling and Fulfillment

Foundation: Installation Guide.

Defect ID 223205

Case ID Internal

**Description** The localization issues in the application have been fixed, and the relevant

documents have been updated.

# Hot Fix 14

Release 8.5-HF14

Defect ID 215708

Case ID Internal

**Description** When the constraints on the Maximum Number of Users that are allowed

to work on a count request are specified, the constraints are not getting honored in the context of System Suggested and User Suggested tasks.

The constraints that are specified should be honored. In addition, a different user should not be suggested tasks of a particular count request when a

maximum number of users are already working on it.

**Defect ID** 219077 **Case ID** 00170731

**Description** The monitoring templates are not being picked up from the

<INSTALL>/extensions/global/\* directory.

**Defect ID** 220490 **Case ID** 00170780

When a user performs the following sequence of actions, an YFS10048 YFS: Invalid Node error is registered.

- 1. Ensures that a service item is associated with a product item.
- 2. Creates an order for an item.
- 3. Associates the item with a delivery service item.
- 4. Ensures that the ShipNode is not passed at the order or the order line level.
- Invokes multiAPI in which the first API is the generateWorkOrder API and the second API is the changeOrder API such that the changeOrder API passes a valid value for procureFromNode and shipNode at the line level.

**Defect ID** 220602 **Case ID** 00176581

#### Description

When a user performs the following sequence of actions, the application randomly displays incorrect output:

- 1. Ensures that a bundle parent exists with two "ship together" components in 1:1 ratio.
- 2. Adjusts inventory such that ten quantities of one component and twenty quantities of the other component are available.
- 3. Invokes findInventory API for the bundle parent for twenty quantities.

**Defect ID** 220788 **Case ID** 00176926

#### Description

When a user performs the following sequence of actions, the return tracking numbers are not generated and the application does not print the return labels:

- Creates a returnable item and sets the return label printing at SKU level.
- 2. Configures a carrier service to print return labels.
- 3. Creates freight terms for the enterprise.
- 4. Implements and invokes the YCSreturnShippingLabelUserExit.
- 5. Creates a shipment with the returnable item. Uses the defined carrier service and freight terms.
- 6. Packs the shipment into a container.
- 7. Invokes the addContainertToManifest API for the container.

**Solution:** The application has been rectified to handle the output of the YCSreturnShippingLabelUserExit correctly.

Defect ID 221472 Case ID 00176293

Description

The Selling and Fulfillment Foundation: JavaDocs must be updated with the correct description for the "IsManual" flag in the output XML of the changeOrder API.

Defect ID 222136

Case ID Internal

The localization issues in the application have been fixed, and the relevant documents have been updated.

### Hot Fix 13

Release 8.5-HF13

**Defect ID** 213166 **Case ID** 00116274

Description

The application must be enhanced to support multi-stop transfer.

**Solution:** As part of the enhancement the application will support multi-stop transfer. The enhancement enables the system to calculate all the nodes for which product will travel through as well as compute the expected shipment date and delivery date for individual legs.

The following property is used to define the relationship type for multistoptransfer:

yfs.MultiStopTransfer=<Releationship Type> in yfs.properties

The properties listed below are used to maintain the cache in the multistoptransfer in yfs.properties\_ysc\_ext:

- YSCMultiStopTransferCacheManager.object.size = define the size, customer can override this.
- YSCMultiStopTransferCacheManager.skipcache = set this property to true if you want to skip the cache.

The OMPDetermineBestMultistopTransferUE user exit is called by the findInventory, scheduleOrder, getPossibleSchedules, and changeOrder APIs and other promising APIs to get the best route between the DestinationNode and OriginNode locations.

The best route provided by the OMPDetermineBestMultistopTransferUE user exit will be used for calculating the dates and the user exit can be used to determine the best path externally.

Input to the OMPDetermineBestMultistopTransferUE user exit will be the all possible routes between source and destination. The application expects a single best route between two nodes from this user exit. If there is more than one route between two nodes in the output, application will consider only the first route.

**Defect ID** 216339 **Case ID** 00157486

**Description** The Selling and Fulfillment Foundation: Upgrade Guide must be updated with the information about the history tables.

**Solution:** The requisite information has been included in the Chapter, "Upgrading to Release 8.5", in the *Selling and Fulfillment Foundation: Upgrade Guide*.

**Defect ID** 220548 **Case ID** 00176293

When a user performs the following sequence of actions, the 'IsManual' attribute is not present in the line charges and header charges elements of the changeOrder API output:

- 1. Creates an order.
- 2. Calls the changeOrder API to add the line charges and header charges to it. Also, the LineCharges and HeaderCharges elements are available in the output template of the changeOrder API.
- Checks the output of the changeOrder API.

**Note:** The fix is applicable only for the YFS\_LINE\_CHARGES and YFS\_HEADER\_CHARGES records, which is created or changed after applying the fix. The existing YFS\_LINE\_CHARGES and YFS\_HEADER\_CHARGES records will retain the current value.

# Hot Fix 12

Release 8.5-HF12

**Defect ID** 212904 Case ID 00139399

Description

If a user extends the YFSDataTypes.xml and yfsdatatypemap.xml in 7.x version, and upgrades to 8.5 version, the extended YFSDataTypes.xml and yfsdatatypemap.xml are not migrated to the correct location in the 8.5 installation. As a result of this the extensions do not work.

**Defect ID** 216742 Case ID 00149932

Description The getInventorySnapShot API for a ship node provides only ONHAND

supply picture which has multiple supplies for an item. It should also

provide future inventory picture.

Solution: A new attribute 'GetFutureSupplies' has been introduced in the input xml of the getInventorySnapShot API. If 'GetFutureSupplies' flag is set to Y, the getInventorySnapShot API returns the future inventory picture.

**Defect ID** 217757 Case ID 00164388

Description The Selling and Fulfillment Foundation: Installation Guide must be updated

with the information about the suggested installation command parameters.

**Solution:** The requisite information has been included in the Chapter, "System Requirements", in the Selling and Fulfillment Foundation: Installation

Guide.

**Defect ID** 218817 Case ID 00125614

Description The Selling and Fulfillment Foundation: Installation Guide must be updated

with the information about the supported Oracle version.

Solution: The requisite information has been included in the Chapter, "System Requirements", in the Selling and Fulfillment Foundation: Installation Guide.

**Defect ID** 218870 **Case ID** 00167651

Description

When a user performs the following sequence of actions, the "Pack HSDE" screen displays incorrect quantity in the "QuantityToPack" attribute in the "Items" panel:

- 1. Creates a shipment with multiple shipment lines for an item.
- 2. Packs partial quantities of a shipment line into an outbound container.
- 3. Logs out from the Pack HSDE screen.
- Re-launches the Pack HSDE screen by clicking on "Pack/Unpack" action in the "Outbound Shipment Details" console to pack the remaining quantities.

**Defect ID** 218936 **Case ID** 00170663

**Description** The existing additional attributes of an item in the

YFS\_ADDITIONAL\_ATTRIBUTE table are deleted when the item is saved

more than once through the configurator.

**Defect ID** 218963 **Case ID** 00169329

**Description** When a user upgrades from Release 7.5 SP1 to Release 8.5, while saving the

details in the configurator for an item, the system displays "YFC0002:

Record does not exist in the database" error message.

**Defect ID** 219015 **Case ID** 00170685

**Description** When a user navigates to the "Global Inventory Visibility" screen and

configures "Current Inventory Availability Safety Factor" for ONHAND, the

system does not allow the user to set the value of the

"SafetyFactorPercentage" as 0.

**Defect ID** 219765 **Case ID** 00172671

**Description** The Selling and Fulfillment Foundation: Installation Guide must be updated

with the information about TIBCO EMS 5.0.

**Solution:** The requisite information has been included in the Chapter, "System Requirements", in the *Selling and Fulfillment Foundation: Installation* 

Guide.

**Defect ID** 209967 **Case ID** 00133966

#### Release 8.5-HF12

#### Description

The Selling and Fulfillment Foundation: Installation Guide must be updated with the information about the supported Oracle version and also mention that the Oracle RAC is supported on 2-node configurations.

Solution: The requisite information has been included in the Chapter, "System Requirements", in the Selling and Fulfillment Foundation: Installation Guide.

# Hot Fix 11

Release 8.5-HF11

213066 **Defect ID** Case ID 00143596

Description

The Business Center: Pricing Administration Guide must be updated with the information about the ability to setup the Pricing Rule for Item attributes.

**Solution:** The requisite information has been included in the following topics of Business Center: Pricing Administration Guide:

- · Create an Item Quantity Pricing Rule
- Create a Shipping Surcharge Pricing Rule
- · Modify the Conditions and Effects of an Item Quantity Pricing Rule
- Modify the Conditions and Effects of a Shipping Surcharge Pricing Rule

**Defect ID** 217947 Case ID 00159175

Description

When a user configures the Real Time Availability Monitor, the guery that fetches records from the YFS\_INVENTORY\_ALERTS table using the parameters other than the INVENTORY\_ALERT\_KEY does not lock the record. Also, while updating the records the "YFC0009-Update failed" error message is displayed.

**Defect ID** 218038 Case ID 00158720

Description When a user tries packing a child container inside an outbound container at

the Pack Station, the system throws "YDM00025: Shipment modification rules do not permit modification of shipment in its current status" error.

**Defect ID** 218179 Case ID 00164714

When a user performs the following sequence of actions, the application displays "WMS00023: Inventory Status not passed and transition is not specified for blank status" error message:

- 1. Creates an outbound shipment for a FIFO tracked item I1 with 10 quantities.
- 2. Creates a wave for the shipment and releases the wave.
- 3. Completes the task using the Sterling Apps Console by picking complete LPN1 and specifies the target case ID.
- 4. Deposits it in the Pack location.
- 5. Navigates to the Pack Station and Clicks "New case".
- 6. Scans the LPN1 in the SKU field and packs the shipment.
- 7. Navigates to the Pack station, selects "Unpack" radio button to unpack the shipment.
- 8. Again scans the LPN1 in the SKU field.

Defect ID 218867

Case ID Internal

Description

When a user unpacks multiple child containers from an outbound container that is created for an outbound shipment, the "ORA-936: Missing Expression" error message is displayed.

# Hot Fix 10

Release 8.5-HF10

**Defect ID** 217194 **Case ID** 00131644

Description

A user is not able to view the localized description of the value assigned to an item attribute.

**Solution:** The output xml of the getItemListForOrdering API has been enhanced to include the ShortDescription and the LongDescription values for item attribute assigned value.

**Defect ID** 217522 **Case ID** 00161469

Description

When a user performs the following sequence of actions, the system displays an "update failed" error message:

- Invokes a service on success of Complete Move Request, and the service calls the addToContainer API.
- 2. Adjusts inventory.
- 3. Creates an outbound shipment.
- 4. Invokes the retrieveShipment API to create retrieval task for an item.
- 5. Invokes the registerBatchCompletion API.

Defect ID 217631

Case ID 00163348

Release 8.5-HF10

**Description** The application should have the "INVENTORY\_SORTING" base activity

group.

**Defect ID** 218028 **Case ID** 00166446

**Description** The application should support "ON\_SUCCESS" event for the

CANCEL\_TO\_SHIPMENT transaction.

Defect ID 197322

Case ID Internal

**Description** When the following conditions are met, the registerTaskCompletion API throws "WMS00014: CaseID/PalletID doesn't exist" error message:

- 1. Moves a task to the In-Progress status by picking inventory for an item from a multi-SKU license plate.
- 2. Moves other SKUs from an LPN such that the LPN is deleted from the system when it is empty.

**Solution:** The ProcessAllTasks and CompleteInprogressTasks flags are exposed in the moveLocationInventory API. This will prevent the auto-completion or auto-cancellation of tasks associated to an LPN when the LPN is deleted from the system after moving inventory.

**Defect ID** 218027 **Case ID** 00123163

**Description** The Selling and Fulfillment Foundation: Customizing the Rich Client Platform

Interface Guide must be updated with information about the capability to

switch a locale.

Solution: The requisite information has been included in the Chapter, "Rich Client Platform", in the *Selling and Fulfillment Foundation: Customizing the Rich Client Platform Interface Guide*.

# Hot Fix 9

Release 8.5-HF9

**Defect ID** 209169 **Case ID** 00125801

**Description** The Selling and Fulfillment Foundation: Performance Management Guide must

be updated with information about jboss.PRECOMPILE\_MAX\_MEMORY.

**Solution:** The requisite information has been included in the Chapter, "Jboss", in the *Selling and Fulfillment Foundation: Performance Management* 

Guide.

Defect ID 214733

Case ID Internal

Description In the "Pricing Rule Summary" screen of the Sterling Business Center

application, the "Pricing Rule description" field should allow 2000

characters.

**Defect ID** 215821 **Case ID** 00154828

Description

The Selling and Fulfillment Foundation: Configuration Deployment Tool Guide must be updated with information about the CDT "httpurl" attribute.

**Solution:** The requisite information has been included in the following chapters of the *Selling and Fulfillment Foundation: Configuration Deployment Tool Guide*:

- Running the CDT and Setting Up the Preference Settings (GUI-Based)
- Setting Up the Preference Settings (Text-Based)
- · Configuration Data Versioning Tool

**Defect ID** 215913 **Case ID** 00154358

Description

When a user performs the following sequence of actions, a pop-up window displays the "No open shipment (s) to pack" message:

- 1. Logs in to the Selling and Fulfillment Foundation application.
- 2. Navigates to the "Shipment Details" screen.
- 3. Clicks "Pack Shipment".
- 4. In the "Pack" screen, selects pack station.
- 5. Clicks a new case.
- 6. Packs the shipment.
- 7. Clicks "Close Container", to move the container to packed status. A pop-up window displays "pack complete for shipment" message.
- 8. Clicks "OK.

**Defect ID** 215995 **Case ID** 00155989

Description

When a user performs the following sequence of actions, the system displays wrong timezone:

- 1. Logs in to the Selling and Fulfillment Foundation application.
- 2. Launches the 'Applications Manager'.
- 3. Navigates to the Platform > Presentation > Locales.
- 4. Selects 'Canada/Newfoundland' timezone from the timezone selection drop-down. The timezone is displayed in the format, 'GMT-02:-30'. In the timezone displayed, the separator for the hour and minute has an extra hyphen.

Defect ID 216182

Case ID Internal

Description

The RESOURCE\_ID SBCITM00104 does not map to the same record in a fresh installation of the Selling and Fulfillment Foundation 9.0 as the one upgraded from Release 8.5. In upgraded environment the RESOURCE\_ID SBCITM00104 is mapped to 'Preview\_Item\_Details' but in the fresh installation of 9.0 the RESOURCE\_ID SBCITM00104 is mapped to 'Create\_Attribute\_Group'.

Defect ID 216216

Case ID Internal

Description

During HF installation for Release 8.5, sometimes the installation may fail with an Out-Of-Memory error message.

**Solution:** This issue has been fixed. To further reduce the memory usage during HF installation, a 'SUPPRESS\_MUNGE\_BACKUP' property with the value as 'true' can be added in the 'sandbox.cfg' file. This skips the creation of the backup files for each script during installation. As this reduces the number of unnecessary files during installation; the memory consumption is further reduced during HF installation.

**Defect ID** 216381 **Case ID** 00157096

Description

In the Selling and Fulfillment Foundation application, when a user modifies an order from the "Order Details" screen, the "Modification Reason" pop-up window is displayed. However, the pop-up window displays the reason codes that belong to all the Enterprises, instead of displaying the reason code of an enterprise to which the order belongs.

**Solution:** A new 'YMRD999' resource ID is provided for the "Modification Reason" pop-up window, when an order is cancelled from the "Order List" screen of sales order. A user must give appropriate permission for the "Modification Reason" pop-up window, when it is accessed through User Group other than SYSTEM.

**Defect ID** 216615 **Case ID** 00154799

Description

When a user performs the following sequence of actions, the log in fails:

- 1. Logs in to the Selling and Fulfillment Foundation application.
- 2. Navigates to Application > Platform.
- 3. Creates a Team at DEFAULT.
- 4. Selects the "All Nodes" option for Ship node access.
- 5. Creates a user for DEFAULT and assigns the created team to the user.
- 6. Creates "BAY" Enterprise under DEFAULT.
- 7. Creates N1 and N2 nodes under BAY.
- 8. Logs in to the Sterling Store client using the user credentials of the user created for "BAY" enterprise and Node N1.

**Defect ID** 216618 **Case ID** 00146516

Description

When a user performs the following sequence of actions, the "Adjustment Cost" screen in the application do not display the correct adjustment quantity or adjustment cost:

- 1. Logs in to the Selling and Fulfillment Foundation application.
- 2. Navigates to the "Adjust Location Inventory" screen.
- 3. Enters the reason code and quantity to adjust.
- 4. Clicks "Adjustment Cost" button in the "Quantity" panel.

**Defect ID** 216623 **Case ID** 00152526

**Description** When a user performs the following sequence of actions, system prompts

for ITN#:

1. Logs in to the Selling and Fulfillment Foundation application.

2. Creates an outbound shipment.

3. Navigates to the "Shipment Details" screen.

4. Clicks "Pack Shipment".

5. Clicks "Close Shipment".

**Defect ID** 216830 **Case ID** 00159579

**Description** When a user performs the following sequence of actions, the order lines are

not displayed in the "Order Detail" screen:

1. Creates an order with 3 order lines.

2. Purges the order.

3. Navigates to the Order Search.

4. Selects 'history' radio button.

5. Clicks "Search".

6. Clicks on the Order created in the step 1 and navigates to the "Order Detail" screen.

**Defect ID** 216851 **Case ID** 00158776

 $\textbf{Description} \qquad \text{The 'EnableVerboseGc' and 'EnableHeapDump' property set in the} \\$ 

"performance.properties" is not picked up by the agent server or

integration server.

**Defect ID** 217131 **Case ID** 00157554

**Description** The Selling and Fulfillment Foundation application should be enhanced to

be able to add Store Order Management and Customer Order Management

menu groups for the same user.

# Hot Fix 8

Release 8.5-HF8

Defect ID 212428

Case ID Internal

**Description** If there are multiple colonies and CDT is run for a specific colony, then for

some tables, such as YFS\_SCAC\_EX, YFS\_DEVICE\_SUB\_TYPE and so on, the records are not retrieved for the specified colony. Instead all the records are retrieved. Due to this, CDT fails as the corresponding records in the YFS\_ORGANIZATION table are not found as the records do not belong to

the specified colony.

Defect ID 213986 Case ID 00144886

Description

When session timeout value is changed in the web.xml, it is not affecting the session timeout of a user.

Solution: In Release 8.5, the session timeout value from the YFS\_USER table will be overriding the session timeout value in the web.xml. A new context-param 'scui-suppress-user-level-sessiontimeout-override' has been added to provide an option to ignore the session timeout value from the YFS\_USER table.

If the application or customers do not want the session timeout value mentioned in the web.xml to be overridden by the session\_timeout column value in the YFS\_USER table, then the application or a customer must add the following entry in the web.xml:

<context-param>

<param-name>scui-suppress-user-level-sessiontimeout-override

</param-name>

<param-value>y</param-value>

</context-param>

Note: The requisite information has been included in the section, "Customizing web.xml for Session Timeout", in the Selling and Fulfillment Foundation Customization Basics Guide.

Defect ID 214232 Case ID 00148325

Description The item configured as a provided service item is not listed in the output of

the getPricelistLineList API.

**Defect ID** 214389 Case ID 00123127

Description The Sterling Business Center application does not allow a user to create a

Pricing Rule based on the service items.

**Defect ID** 214390 Case ID 00123116

Description The Sterling Business Center application does not allow a user to add

services into a pricelist. Due to this the price of the services cannot be

managed through the Sterling Business Center application.

**Defect ID** 214931 Case ID 00138249

Description If Install3rdparty utility is used to install a jar having 'ejb' in its name, and

EAR is build. The EAR fails to deploy. This happens because during

building of the EAR, the jar file is registered as an EJB even though it is just

a regular jar.

**Defect ID** 214960 Case ID 00150150 **Description** When a user creates and packs a shipment, navigates to the "Container

Details" screen, the details corresponding to the "Description", "Qty", and

"Packed qty" fields are moved towards the left of the column.

**Defect ID** 214973 **Case ID** 00150930

**Description** When a user performs the following sequence of actions; system throws the

"Not Enough Quantity" exception instead of moving the inventory to the

configured inventory status:

1. Configures a PICK exception under Task Execution Exceptions with "Change inventory status for unavailable quantity" enabled.

- 2. Adjusts inventory in a location for an item
- 3. Creates a task to pick the inventory from the location
- 4. Performs short pick by entering the exception specified in step 1 while executing the task through mobile device using equipment.

**Defect ID** 215395 **Case ID** 00152690

**Description** The Selling and Fulfillment Foundation application hangs infinitely when a user attempts to adjust location inventory or while creating a wave. The

system displays the "Action can't be performed" pop-up window.

**Defect ID** 215541 **Case ID** 00143247

**Description** The reprocessible exception is not inserted on the database because of another exception which occurs while creating the reprocessible exception.

**Solution:** While creating a new exception, a Unique Exception ID is generated.

When a new Unique Exception ID is generated, another exception occurs while fetching the IP address of the host machine, by default the IP address

is set to 127.0.0.1 and proceeds with generation of the Unique Exception ID

and exception.

**Defect ID** 215604 **Case ID** 00144495

**Description** When a user runs the CREATE\_WAVE\_SHIP\_GROUP agent, the system

displays the "ORA-1841" error.

**Solution**: From SYSDATE, remove the quotes.

**Defect ID** 215605 **Case ID** 00154166

**Description** When a user configures an agent with a service to be executed at the

completion of work in the "Agent Criteria Details" screen, the system displays the "YCP0427" error message when the agent is run.

Defect ID 215613 Case ID 00154219

Description The Selling and Fulfillment Foundation: Release Notes must be updated with

information about conversion of LONGs to CLOBs.

Solution: The requisite information has been included in the section, "Miscellaneous Enhancements to Back-End Architecture", in the Selling and

Fulfillment Foundation: Release Notes.

**Defect ID** 215807 Case ID 00153606

Description When a user passes the ProcessedAmount, RequestAmount, and

> ChargeAmount with negative values, and validates against YFS\_recordExternalCharges\_input.xsd, the validation fails.

**Solution:** The application has been enhanced, the data types of the ProcessedAmount, RequestAmount, and ChargeAmount has been updated to accept negative values during the validation.

Defect ID 215978 Case ID Internal

Description When a user performs the following sequence of actions, the

getShipmentLineList API throws a null pointer exception:

1. Creates a Return Order.

2. Releases the Return Order.

3. Creates a shipment for the Return Order and ships the shipment.

4. Calls the getShipmentLineList API with the <ReceiptLines> element in

the output template before receiving the Return Order.

**Defect ID** 216246 Case ID Internal

Description If a table with history is extended at multiple levels, there is a mismatch in

the number of columns in the table and its history table.

**Defect ID** 216512 Case ID 00123116

Description The Business Center: Pricing Administration Guide must be updated with

information about the Provided Service Items.

Solution: The requisite information has been included in the sections, "Using Item-Based Search", "Basic Price List Search", "Basic Pricing Rule Search", and "Add Items When Testing the Pricing Setup" in the Business

Center: Pricing Administration Guide.

Defect ID 216513 Case ID 00123127

The Business Center: Pricing Administration Guide must be updated with information about the Provided Service Items.

**Solution:** The requisite information has been included in the following sections in the in the *Business Center: Pricing Administration Guide*:

- · Create a Combination Pricing Rule
- · Create a Item Quantity Pricing Rule
- · Modify the Conditions and Effects of a Combination Pricing Rule
- · Modify the Conditions and Effects of an Item Quantity Pricing Rule
- · Basic Pricing Rule Search

## Hot Fix 7

Release 8.5-HF7

Defect ID 201929
Case ID Internal

#### Description

When a tag tracked item having both tag identifiers and tag attributes is packed by scanning tag identifiers the tag attributes are not shown in the container details:

- Creates an order with tag controlled item and configures tag identifier and tag attributes for the item.
- 2. Adjusts the inventory in the node (Forward Pick location) with the same batch, lot, revision numbers. Also, ensures to adjust the inventory in the Pack Station with the different batch, lot, revision numbers, so that while packing the tag entry pop-up window will appear.
- 3. Confirms the order. Schedules the order and releases it.
- 4. Creates a shipment and adds the shipment to the wave.
- 5. Assigns lane and releases the wave. A shipment having the tag controlled item in its shipment line will be in "Sent\_To\_Node" status and the required inventory is available at the Pack Station. Extra inventory for the same item is also available at the Pack Station with a different tag identifier.
- 6. Navigates to the Pack Station and tries to pack the shipment. The user is prompted to scan the tag identifier for the inventory. After scanning the tag identifier for the inventory the shipment is packed.

Defect ID 206526

Case ID Internal

Description

The system displays incorrect time in certain time zones that use daylight saving for the dates that fall on the same day when the daylight saving starts or ends.

**Solution:** The application has been enhanced so that the system displays the correct time in different time zones even for the dates when the daylight saving is started or ended.

**Defect ID** 210114 **Case ID** 00134663

**Description** When a user tries to configure "Order Selection Rules" in the "Item Based

Allocation Rules" screen, the "Dynamic Condition" radio button is not

enabled.

**Defect ID** 213297 **Case ID** 00144795

Description If the modified weblogic.xml file is placed in the <INSTALL DIR>/extensions

directory, it is not getting used while building the EAR.

**Solution:** Place the edited weblogic.xml in the <INSTALL\_DIR>/extensions/ <package-name>/ directory, where <package-name> is the application name;

for example, smcfs.

**Defect ID** 213382 **Case ID** 00143722

**Description** When a user calls the getOrderDetails API and sets the dynamic template of

the getOrderDetails API using the file name of the template, the system

throws "ClassCastException".

**Defect ID** 213388 **Case ID** 00143772

**Description** If an API template is extended and placed under the <INSTALL DIR>/

 $\hbox{\tt extensions/global/template/api}\ directory,\ the\ extended\ API\ template\ is$ 

not being used by the application.

**Solution:** The application has been enhanced to use the extended API templates that are placed under the <INSTALL DIR>/extensions/global/

template/api directory.

**Defect ID** 213790 **Case ID** 00145939

**Description** The Selling and Fulfillment Foundation: Upgrade Guide must be updated with

additional LONG columns that have been changed to CLOB.

**Solution:** The requisite information has been included in the section, "Post-Migration Selling and Fulfillment Foundation Preparation Tasks", in

the Selling and Fulfillment Foundation: Upgrade Guide.

Defect ID 213833 Case ID 00144243

Description In the windows environment, if some database extension XML is placed in

the <INSTALL\_DIR>/extensions/global/entities directory and dbverify utility is run, the dbverify does not pick the database extension XML.

**Defect ID** 214022 **Case ID** 00144336

**Description** When a user migrates from Release 7.5 to Release 8.5, if Oracle database is

used and the property NLS\_LENGTH\_SEMANTICS is set to CHAR, while running dbverify utility, unnecessary alter scripts are getting generated for

setting default values of the table columns.

 Defect ID
 214103

 Case ID
 00145830

**Description** When LDAP authentication is configured, the first attempt to log in to the

application fails, whereas the successive attempts pass through.

**Defect ID** 214243 **Case ID** 00143772

**Description** The Selling and Fulfillment Foundation: Customizing APIs Guide must be

updated with information about template set in setAPItemplate.

**Solution:** The requisite information has been added to the section, "Defining and Deploying a Static Template for Output XML", section, "Defining and Deploying a Dynamic Template for Output XML", and section, "Sequence of Precedence for Output XML Templates" in the *Selling* 

and Fulfillment Foundation: Customizing APIs Guide.

Defect ID 215371

Case ID Internal

**Description** The Selling and Fulfillment Foundation: Installation Guide and the Selling and

Fulfillment Foundation: Customization Basics Guide must be updated with information about weblogic.xml is not getting picked from the extensions

folder.

**Solution:** The requisite information has been added to the section, "Setting Up WebLogic to Use HTTP In-Memory Session Replication" in the *Selling and Fulfillment Foundation: Installation Guide* and section, "Preparing the Development Environment on WebLogic" in the *Selling and Fulfillment* 

Foundation: Customization Basics Guide.

Defect ID 215434

Case ID Internal

**Description** The Selling and Fulfillment Foundation: Customization Basics Guide must be

updated with information about extend output XSLs files.

**Solution:** The requisite information has been added to the section, "Building Resources Extensions" in the *Selling and Fulfillment Foundation:* 

Customization Basics Guide.

Defect ID 215640

Case ID Internal

**Description** The Selling and Fulfillment Foundation: Customizing APIs Guide must be

updated with information about extend output XML files.

**Solution:** The requisite information has been added to the section, "Extending an Output XML Template" in the *Selling and Fulfillment* 

Foundation: Customizing APIs Guide.

## Hot Fix 6

Release 8.5-HF6

Defect ID 182802
Case ID Internal

Description

The application uses a third-party API to display graphs or charts. After a chart is displayed by the application using the third-party API, a part of the heap memory is never cleared, and is unavailable to the application. This occurs because the third-party API does not release the HTTP response object.

**Solution:** The application has been enhanced to pass a lightweight java.io.ByteArrayOutputStream object to the third-party API.

**Defect ID** 208062 **Case ID** 00123166

Description

When a user performs the following sequence of actions in an Internet Explorer browser, the "Service Details" screen is not displayed properly. It is displayed only for a short period:

- 1. Logs in to Sterling Business Center.
- Associates the Delivery service or Provided service with the item, and saves it.
- 3. Looks for the item.
- 4. In the "Item Details" screen, clicks the "Manage Delivery Services" or "Manage Provided Services" or "Manage Return Pickup Services" hyperlink.
- 5. Selects the appropriate check box for any of the associated service.

**Defect ID** 210231 **Case ID** 00134904

Description

The *Selling and Fulfillment Foundation: Upgrade Guide* must be updated with information that the Extended XSL files are not getting copied while migrating from Release 7.9 to Release 8.5

**Solution:** The requisite information has been included in the section, "Before History and Transaction Migration", in the *Selling and Fulfillment Foundation: Upgrade Guide*.

 Defect ID
 210307

 Case ID
 00133220

**Description** When the manageVendor API is called to delete an existing vendor, the

manageVendor API does not delete the organization modeled as vendor,

even if the operation is passed as DELETE.

**Defect ID** 210428 **Case ID** 00135506

Description The Selling and Fulfillment Foundation: Upgrade Guide must be updated with

information that the relative path of a template in not updated while

migrating from Release 7.9 to Release 8.5.

**Solution:** The requisite information has been included in the section, "Before History and Transaction Migration", in the *Selling and Fulfillment* 

Foundation: Upgrade Guide.

**Defect ID** 210768 **Case ID** 00131150

**Description** The Java Message Service (JMS) which drops messages into an MQ Queue

through the JMS Sender service component takes time to generate message ID. The message ID that is generated contains the Internet Protocol (IP) address along with a unique number. Whenever a message ID is generated

the system looks for the IP address, because of which delay occurs.

**Defect ID** 211132 **Case ID** 00138159

**Description** The Selling and Fulfillment Foundation: Customizing APIs Guide must be

updated with information about extend output XML files.

**Solution:** The requisite information has been added to the section, "Extending an Output XML Template" in the *Selling and Fulfillment* 

Foundation: Customizing APIs Guide.

**Defect ID** 212211 **Case ID** 00140691

**Description** The Selling and Fulfillment Foundation: Installation Guide must be updated

with information that the supported Oracle configurations are either

single-node, or Real Application Clusters (RAC) 2-node.

**Solution:** The requisite information has been included in the section, "Technical Stack Matrix" in the *Selling and Fulfillment Foundation: Installation* 

Guide.

Defect ID 212700 Case ID 00142403

**Description** The buildWSUtils.xml file generates the folder name as 3.0 instead of 5.0 for

the entities jar location.

 Defect ID
 212707

 Case ID
 00142445

**Description** When the getItemListforOrdering API is called for a product item, the price

of the associated service item does not get computed.

Defect ID 213041

Case ID Internal

The item configurator tables are configured for both the Transaction schema and the Master schema in Release 9.0. But in Release 8.5 the item configurator tables are configured for only the Transaction schema. Because of this mismatch, the upgrade from Release 8.5 to Release 9.0 fails.

**Solution:** The configuration has been modified such that the item configurator tables will be configured for both the Transaction schema and the Master schema.

**Defect ID** 213187 Case ID Internal

Description The plist sent to the iPhone applications are not UTF-8 encoded.

**Defect ID** 213212 Case ID 213212

Description

When a user performs the following sequence of actions, the MINE\_PRODUCTIVITY agent throws an "ORA-00933: SQL command not properly ended" error message:

- 1. Configures the Productivity Type details, ensuring that no Equipment Type is associated under the "Equipment Types" tab.
- 2. Configures the MINE\_PRODUCTIVITY agent.
- 3. Creates a Move Request and releases it.
- 4. Completes the Move Request task.

Note: A user must ensure that the Task Type has an "Equipment Type" configured, and on completing the task the EQUIPMENT\_ID should be stamped in the YFS\_TASK table.

**Defect ID** 213502 Case ID Internal

### Description

When a user performs the following sequence of actions, the count task type is configured as "Suggest multiple tasks and allow users to choose":

- 1. Creates a count request for a zone and adjusts the inventory in at least three locations of that zone.
- 2. Releases the count request. Count tasks are created.
- 3. Logs in to the Sterling Mobile Application.
- 4. Navigates to the "Count" screen.
- 5. Clicks "Accept" tasks.
- 6. Selects a task from the suggested tasks list. The system displays the "No open tasks" message.

**Defect ID** 213513 Case ID Internal

When a user performs the following sequence of actions, the SHIPMENT\_PICKED event is not invoked:

- Creates a shipment with two lines, L1 and L2.
   Two tasks, T1 and T2, are associated with each shipment.
- 2. Creates a wave.
- 3. Assigns a lane.
- 4. Releases the wave.
- 5. Completes T1.
- 6. Navigates to the "Shipment Details" screen and clicks the "Order Number" hyperlink.

The "Order Details" screen is displayed

7. Ensures that the quantity of L2 is 0 and clicks "Save".

The order lines get cancelled and the shipment execution status in the "Shipment Detail" screen is displayed as "Pick Completed", but the SHIPMENT\_PICKED event of the COMPLETE\_TASK transaction is not invoked.

## Hot Fix 5

Release 8.5-HF5

 Defect ID
 209340

 Case ID
 00128481

Description

Whenever a user modifies the yfsdatatypemap.xml file placed under "INSTALL\_DIR/extensions/global/template/resource" directory, and on running the command deployer.cmd/deployer.sh -t resourcejar, the system does not incorporate the modified file.

**Defect ID** 208870 **Case ID** 00126661

Description

When a user calls the getFulfillmentOptionsForLines API, it does not honor the following scheduling rules:

- · Ship Complete
- Line Ship Complete
- Ship From Single Node
- Line Ship from Single Node

Also, the findInventory API provides inconsistent results, if the "Line Ship from Single Node" constraint is enabled in the scheduling rule.

**Defect ID** 209743 **Case ID** 00131673

**Description** When a user configures the Distribution Group with more than 500 nodes,

and runs the Real-Time Availability Monitor agent, the alerts raised for the first 500 nodes contain the correct inventory picture, whereas the alerts raised for the remaining nodes contain an incorrect inventory picture.

**Defect ID** 209964 **Case ID** 00134075

#### Description

The Selling and Fulfillment Foundation: Installation Guide must be updated with information that Selling and Fulfillment Foundation supports both Oracle 10g and 11g on either Single node or 2 Node RAC environment.

**Solution:** The requisite information has been included in Section 5.2.3, "Using an Oracle Database Server" and Section 6.5.3, "Using an Oracle Database Server (Windows)" in the Selling and Fulfillment Foundation: Installation Guide.

# Hot Fix 4

Release 8.5-HF4

**Defect ID** 199910,199913, 203200

Case ID Internal

Description A new entity API is required for the Inventory Alert table.

> Solution: A new manageInventoryAlerts API has been included in the application. For more information about the manageInventoryAlerts API, refer to the corresponding section in the Sterling JavaDocs. In addition, the DISTRIBUTION\_RULE\_ID field and the

> IS\_DEFAULT\_DISTRIBUTION\_GROUP field have been added to the YFS\_INVENTORY\_ALERTS table. The manageInventoryAlerts API will invoke the same event as the Real-Time Availability Monitor agent when a create or update operation is successful.

- The manageInventoryAlerts API will update the IS\_DEFAULT\_DISTRIBUTION\_GROUP field in the YFS\_INVENTORY\_ALERTS table to "N" instead of the Real-Time Availability Monitor updating this field to "Y".
- From the output of the event, the user will be able to differentiate between the event raised by the Real-Time Availability Monitor and the manageInventoryAlerts API by using the value of the "IsDefaultDistributionGroup" attribute. If the record was inserted by the manageInventoryAlert API, the value of the "IsDefaultDistributionGroup" attribute will be passed as "N". A blank value or "Y" indicates that the record was updated or created by the Real-Time Availability Monitor.
- DistributionRuleId is a mandatory field for all the operations that use the manageInventoryAlerts API.

**Defect ID** 199928 Case ID Internal

Description The order lines get scheduled instead of backordered, when a user creates

> an order in which the Requested Cancel Date (RCD) is less than the Requested Ship Date (RSD) at the order header level, and the RCD and RSD are not passed at the order line level.

**Defect ID** 207693 Case ID 00121788 **Description** The Selling and Fulfillment Foundation: Customizing APIs Guide must be

updated with information about extending an output XML files.

**Solution:** The requisite information has been added to the Section, "Extending an Output XML Template" in the *Selling and Fulfillment* 

Foundation: Customizing APIs Guide.

Defect ID 208218

Case ID 00126662

**Description** The extended template for Rich Client Platform is not getting picked from

the <INSTALL DIR>/extensions/global/template/<pluginID>/<formID>/

namespaces folder.

**Solution:** The template extensions will be picked from the <INSTALL DIR>/extensions/global/template/<pluginID>/<formID>/

namespaces/<template\_name>.xml.

**Defect ID** 208315 **Case ID** 00116038

**Description** When a user changes the header level attribute of a shipment having

bundle items and if the shipment has been created for an order that has workorder, the changeShipment API throws "Either Work Order Key or

Work Order Appointment Key incorrect" error message.

**Defect ID** 208424 **Case ID** 00127356

**Description** In Business Center, when a user adds provided services for an item, in the

"Service Search" pop-up window of the "Manage Provided Services" screen, the provided services that has the "Is Return Service" attribute

checked are disabled.

**Defect ID** 208729 **Case ID** 00128581

**Description** The dbverify script does not generate the SQL scripts when an extension

XML is placed under the <INSTALL\_DIR>/extensions/global/entities

folder.

Defect ID 208903

Case ID Internal

**Description** In 18F WMS system test scenario, the outbound execution related queries

on YFS\_TASK table take a long time to execute.

**Solution:** Two new indexes have been added to the task table.

## Hot Fix 3

Release 8.5-HF3

Defect ID 203566

Release 8.5-HF3

Case ID Internal

Description Attempts to use PLT\_DB\_COLONY result in an exception with the PLT058

error code.

Solution: A new column "STATUS" has been added to table

PLT\_DB\_COLONY. If status of this colony is not null, any attempt to use

that colony will result in exception with error code PLT058.

**Defect ID** 203716 Case ID Internal

Description The system responds slowly when a user attempts to view the inventory for

> a known receipt during an inbound process. This is because the database views for fetching the inventory picture are not tuned to handle Receipt as

the input criteria.

**Defect ID** 205068 Case ID Internal

Description An error message "The statement is too long or too complex" error message

is thrown by the system, when a user performs putaway of a preassigned

task in a system or load test scenario.

**Defect ID** 206390 Case ID Internal

Description While running the 18F WMS system test scenario, most of the pick users fail

with 952 errors.

**Defect ID** 206602 Case ID Internal

Description If the input XML of the manageWave API contains ComplexQuery as a child

element, in such scenario the manageWave API layer throws a security

exception error.

**Defect ID** 208054 Case ID Internal

Description The security vulnerability issue with respect to online help needs to be

resolved.

### Hot Fix 2

Release 8.5-HF2

**Defect ID** 162863 Case ID Internal

Description In the "Group Details" screen of the Applications Manager, the Warehouse

Management Permission tab is displayed twice.

Defect ID 192457 Case ID Internal

**Description** In the "Organization Details" screen pertaining to a node in the

Applications Manager, duplicate reason code values are getting populated

in the "Inventory Adjustment Reason Codes" drop-down list.

Defect ID 192948

Case ID Internal

**Description** When an enterprise user manifests a container belonging to a node of a

different colony, the application does not display the manifest number as the default in the "Add To Manifest" screen in the Sterling Warehouse

Management System.

Defect ID 194010

Case ID Internal

Description An "Invalid Shipment" exception is thrown when starting a new receipt for

a shipment that is in the Receipt Closed status.

Defect ID 196530

Case ID Internal

**Description** An OutOfMemoryError occurs when the createBatchForReferences API is

invoked with a template in which the TaskReferences element is placed as a

child to the Batch element.

Defect ID 197616

Case ID Internal

**Description** In the "Resource Planning Details" screen in the Sterling Warehouse

Management System, the table column header displays " " for the

first column. The table column header must be blank.

Defect ID 198100

Case ID Internal

**Description** When counting an existing LPN or a new LPN, a null pointer exception is

thrown if a user skips the LPN scan in the "Count Criteria" screen in the Sterling Mobile Application, but scans the LPN in the "Inventory" screen.

Defect ID 199093

Case ID Internal

**Description** On clicking the "Index of all Tables and Views" link in the "Entity

Relationship Diagram" homepage, a "Page Not Found" error message is

displayed.

Defect ID 199191

Case ID Internal

Description The recovery process for the Catalog Search Index Build agent does not

work. When an error occurs during the index build process, and the index trigger goes into error status, the Catalog Search Index Build agent cannot

reprocess the search index trigger.

**Solution:** Create a new search index trigger.

Defect ID 199251 Case ID Internal

Description Context-sensitive help is not working for the following screens in the

Sterling Warehouse Management System:

• Shipment Profile List

Define Standard Capacity

Resource Planning

**Defect ID** 199267 Case ID Internal

Description Context-sensitive help is not working for the "Print" dialog box in the

"Print SKU" Labels screen in the Sterling Warehouse Management System.

**Defect ID** 199399 Case ID Internal

Description Appendix B, "Menu-Level Customization of the Mobile Application" of the

Selling and Fulfillment Foundation: Mobile Application User Guide is not

available in the Local Documentation Library.

**Defect ID** 200586 Case ID Internal

In the "Customer List" panel of the "Customer Search" dialog box in Description

Business Center, if the records span across multiple pages, and you navigate to the next page, the list of customers displayed in the subsequent pages is

always the same as that displayed on the first page.

Defect ID 200854 Case ID Internal

Description In the "Add Items to Price List" screen in Business Center, if you click

> either "Add All Items in Search Results" or "Add All Items in Category", only the items displayed in the current page are added to the price list.

**Defect ID** 200892 Case ID Internal

In the "Index List" panel of the "Item Catalog Index List" screen in Description

Business Center, search indexes generated for seller organizations other than

the one that is being administered by you are also displayed.

Defect ID 201023 Case ID Internal

Description If you are using Microsoft Internet Explorer, and you click "Show Price" in

the "Test Pricing" screen in Business Center, the Line Charges/Discount Breakup details are not displayed under the "Pricing Results" panel.

Defect ID 201046

Case ID Internal

**Description** While viewing the "Price List Summary" screen in Business Center, an

exception may be displayed if the server does not respond in time.

Solution: Reload the Price List Summary screen.

Defect ID 201069

Case ID Internal

**Description** When building an EAR file with Web services on IBM WebSphere 6.1, the

system throws a "NoClassDefFoundError".

Defect ID 201079

Case ID Internal

**Description** The copyPricelist throws an "ORA-12899: value too large for column" error

when trying to copy price lines, and the managePricelistHeader throws an "ORA-12899: value too large for column" error when adding price list lines for the items in the catalog. These errors are caused only when the length of

the primary key exceeds 24 characters.

Defect ID 201092

Case ID Internal

**Description** The "Wave Summary" screen in the Sterling Warehouse Management

System blanks out during a high concurrency scenario in a warehouse

because the query on the database times out.

Defect ID 201170
Case ID Internal

**Description** When calling the syncLoadedInventory API with InsertInventoryItem set to

"Y", the system may throw an error because the generated

InventoryItemKey may exceed 24 characters.

Defect ID 201171

Case ID Internal

**Description** When assigning attributes and attribute values to a category, the system

may throw an error for child categories and items if the generated primary

keys exceed 24 characters.

Defect ID 201547

Case ID Internal

Description

On releasing a wave, when some outbound tasks already exist from the same source for the same item, multiple inventory records get created with different inventory statuses, one of which has blank inventory status. This will show incorrect pend out quantity in the "Location Inventory" screen in the Sterling Warehouse Management System.

**Defect ID** 201574 Case ID Internal

Description When the adjustment reason code has location preference (adjustment

> sequence of locations) associated to it, and one of the locations in the sequence does not have the inventory, negative adjustment causes inventory picture mismatch between the Warehouse Management System and the Order Management System because the Order Management System-side inventory picture gets updated wrongly. Inventory audits are also wrong.

**Defect ID** 201648 Case ID Internal

Description An error message is displayed if you enter a description containing more than 100 characters in the following boxes in Business Center:

• In the "Coupon Description" box in the "Coupon Summary" screen.

- In the "Pricing Rule Description" box in the "Pricing Rule Summary" screen.
- · In the "Long Description" box in the "Primary Information" screen of an item.
- In the "Long Description" box in the "Add Asset" dialog box.
- In the "Long Description" box in the "Asset Detail" area of the "Assets" screen.

**Defect ID** 201651 Case ID Internal

Description After a service is created with an effective end date, you cannot use a

calendar to select a new effective end date beyond the original effective end

date.

201745 **Defect ID** Case ID Internal

Description A node user cannot view the alerts pertaining to any other node even if the

user has access to those nodes.

**Defect ID** 202025 Case ID Internal

Description You cannot deploy two EAR files of Selling and Fulfillment Foundation,

Release 8.5 on one application server.

**Defect ID** 202599 Case ID Internal Description When running on DB2, the Person Info Purge agent may throw a SQL

exception.

Defect ID 202796

Case ID Internal

**Description** When the new Data Access Policy is enabled in the Applications Manager, a

node user cannot perform the following tasks:

• Manual count using the Sterling Mobile Application.

 Create count request across enterprises in the Sterling Warehouse Management System.

Defect ID 203118

Case ID Internal

**Description** When running on DB2, the Shipment Purge agent throws an SQL exception.

Defect ID 203145

Case ID Internal

**Description** When the getUserHierarchy API is called for a user with a team, the server

goes into an infinite loop.

Defect ID 203270

Case ID Internal

**Description** Section 2.1, "Technical Stack Matrix" and Table 2-3, "Supported Database

Tier" of the Selling and Fulfillment Foundation: Installation Guide state that Oracle is supported on 2-node and 3-node configurations. This is incorrect.

Oracle is supported only on 2-node configurations.

Defect ID 204064

Case ID Internal

**Description** The system responds slowly when a user attempts to view serial-tracked

inventory. This is because the getNodeInventory API fetches records for both serial-tracked inventory and non-serial-tracked inventory by firing a complex database query and cropping the results to display only the

serial-tracked items.

Defect ID 204126

Case ID Internal

**Description** Table 2-9, "Supported Operating Systems" of the Selling and Fulfillment

Foundation: Installation Guide lists Windows 2008 and Windows Vista as the supported operating systems for installing the Rich Client Platform (RCP). This is incorrect. Windows XP and Windows Vista are the supported

operating systems.

Defect ID 204386

Case ID Internal

#### Release 8.5-HF2

Description When the receiving task is performed using the Sterling Mobile Application,

and a user receives a case, the system throws an "Invalid XML Returned from Host" error message because the Sterling Mobile Application sends a

malformed request to the server.

**Defect ID** 204902 Case ID Internal

Description The Sterling Warehouse Management System: Configuration Guide must be

updated with information about the tasks that an Enterprise user cannot

perform.

Solution: The requisite information has been added to Section 15.3, "Configuring Users" of the Sterling Warehouse Management System:

Configuration Guide.

Defect ID 205066 Case ID Internal

Description When an enterprise consumes inventory from vendors, on releasing a wave

containing shipments belonging to the enterprise, the same LPN is suggested for tasks of type Replenishment or Outbound Pick.

**Defect ID** 205087 Case ID Internal

Description When the new Data Access Policy is not enabled, in the Sterling Warehouse

Management System, a node user is able to select another node and view

the transactions in it.

# Hot Fix 1

Release 8.5-HF1

**Defect ID** 203626 Case ID Internal

Description The Web UI Framework's backend must be enhanced with the capability to

support requests from an iPhone client.

Solution: The Web UI Framework's back-end logic has been enhanced to handle requests from an iPhone client. To enable requests from an iPhone client, utility methods such as getPlistFromXML and getXMLFromPlist have been provided in the "SCPlistXmlUtils" class for converting property list

(Plist) files to XML and XML to Plist.

For Apache Struts action, the SCUIPlistXAPIMashupAction class and the SCUIPlistXAPIAggregatorMashupAction class are provided to invoke

XAPIs for handling Plist input from iPhone clients.

# **Notices**

This information was developed for products and services offered in the U.S.A.

IBM may not offer the products, services, or features discussed in this document in other countries. Consult your local IBM representative for information on the products and services currently available in your area. Any reference to an IBM product, program, or service is not intended to state or imply that only that IBM product, program, or service may be used. Any functionally equivalent product, program, or service that does not infringe any IBM intellectual property right may be used instead. However, it is the user's responsibility to evaluate and verify the operation of any non-IBM product, program, or service.

IBM may have patents or pending patent applications covering subject matter described in this document. The furnishing of this document does not grant you any license to these patents. You can send license inquiries, in writing, to:

IBM Director of Licensing

IBM Corporation

North Castle Drive

Armonk, NY 10504-1785

U.S.A.

For license inquiries regarding double-byte character set (DBCS) information, contact the IBM Intellectual Property Department in your country or send inquiries, in writing, to:

Intellectual Property Licensing

Legal and Intellectual Property Law

IBM Japan Ltd.

1623-14, Shimotsuruma, Yamato-shi

Kanagawa 242-8502 Japan

The following paragraph does not apply to the United Kingdom or any other country where such provisions are inconsistent with local law: INTERNATIONAL BUSINESS MACHINES CORPORATION PROVIDES THIS PUBLICATION "AS IS" WITHOUT WARRANTY OF ANY KIND, EITHER EXPRESS OR IMPLIED, INCLUDING, BUT NOT LIMITED TO, THE IMPLIED WARRANTIES OF NON-INFRINGEMENT, MERCHANTABILITY OR FITNESS FOR A PARTICULAR PURPOSE. Some states do not allow disclaimer of express or implied warranties in certain transactions, therefore, this statement may not apply to you.

This information could include technical inaccuracies or typographical errors. Changes are periodically made to the information herein; these changes will be

incorporated in new editions of the publication. IBM may make improvements and/or changes in the product(s) and/or the program(s) described in this publication at any time without notice.

Any references in this information to non-IBM Web sites are provided for convenience only and do not in any manner serve as an endorsement of those Web sites. The materials at those Web sites are not part of the materials for this IBM product and use of those Web sites is at your own risk.

IBM may use or distribute any of the information you supply in any way it believes appropriate without incurring any obligation to you.

Licensees of this program who wish to have information about it for the purpose of enabling: (i) the exchange of information between independently created programs and other programs (including this one) and (ii) the mutual use of the information which has been exchanged, should contact:

IBM Corporation

J46A/G4

555 Bailey Avenue

San Jose, CA 95141-1003

U.S.A.

Such information may be available, subject to appropriate terms and conditions, including in some cases, payment of a fee.

The licensed program described in this document and all licensed material available for it are provided by IBM under terms of the IBM Customer Agreement, IBM International Program License Agreement or any equivalent agreement between us.

Any performance data contained herein was determined in a controlled environment. Therefore, the results obtained in other operating environments may vary significantly. Some measurements may have been made on development-level systems and there is no guarantee that these measurements will be the same on generally available systems. Furthermore, some measurements may have been estimated through extrapolation. Actual results may vary. Users of this document should verify the applicable data for their specific environment.

Information concerning non-IBM products was obtained from the suppliers of those products, their published announcements or other publicly available sources. IBM has not tested those products and cannot confirm the accuracy of performance, compatibility or any other claims related to non-IBM products. Questions on the capabilities of non-IBM products should be addressed to the suppliers of those products.

All statements regarding IBM's future direction or intent are subject to change or withdrawal without notice, and represent goals and objectives only.

All IBM prices shown are IBM's suggested retail prices, are current and are subject to change without notice. Dealer prices may vary.

This information is for planning purposes only. The information herein is subject to change before the products described become available.

This information contains examples of data and reports used in daily business operations. To illustrate them as completely as possible, the examples include the names of individuals, companies, brands, and products. All of these names are fictitious and any similarity to the names and addresses used by an actual business enterprise is entirely coincidental.

#### COPYRIGHT LICENSE:

This information contains sample application programs in source language, which illustrate programming techniques on various operating platforms. You may copy, modify, and distribute these sample programs in any form without payment to IBM, for the purposes of developing, using, marketing or distributing application programs conforming to the application programming interface for the operating platform for which the sample programs are written. These examples have not been thoroughly tested under all conditions. IBM, therefore, cannot guarantee or imply reliability, serviceability, or function of these programs. The sample programs are provided "AS IS", without warranty of any kind. IBM shall not be liable for any damages arising out of your use of the sample programs.

Each copy or any portion of these sample programs or any derivative work, must include a copyright notice as follows:

© IBM 2011. Portions of this code are derived from IBM Corp. Sample Programs. © Copyright IBM Corp. 2011.

If you are viewing this information softcopy, the photographs and color illustrations may not appear.

#### **Trademarks**

IBM, the IBM logo, and ibm.com are trademarks or registered trademarks of International Business Machines Corp., registered in many jurisdictions worldwide. Other product and service names might be trademarks of IBM or other companies. A current list of IBM trademarks is available on the Web at "Copyright and trademark information" at http://www.ibm.com/legal/copytrade.shtml.

Adobe, the Adobe logo, PostScript, and the PostScript logo are either registered trademarks or trademarks of Adobe Systems Incorporated in the United States, and/or other countries.

IT Infrastructure Library is a registered trademark of the Central Computer and Telecommunications Agency which is now part of the Office of Government Commerce.

Intel, Intel logo, Intel Inside, Intel Inside logo, Intel Centrino, Intel Centrino logo, Celeron, Intel Xeon, Intel SpeedStep, Itanium, and Pentium are trademarks or registered trademarks of Intel Corporation or its subsidiaries in the United States and other countries.

Linux is a registered trademark of Linus Torvalds in the United States, other countries, or both.

Microsoft, Windows, Windows NT, and the Windows logo are trademarks of Microsoft Corporation in the United States, other countries, or both.

ITIL is a registered trademark, and a registered community trademark of the Office of Government Commerce, and is registered in the U.S. Patent and Trademark Office.

UNIX is a registered trademark of The Open Group in the United States and other countries.

Java and all Java-based trademarks and logos are trademarks or registered trademarks of Oracle and/or its affiliates.

Cell Broadband Engine is a trademark of Sony Computer Entertainment, Inc. in the United States, other countries, or both and is used under license therefrom.

Linear Tape-Open, LTO, the LTO Logo, Ultrium and the Ultrium Logo are trademarks of HP, IBM Corp. and Quantum in the U.S. and other countries.

Connect Control Center<sup>®</sup>, Connect:Direct<sup>®</sup>, Connect:Enterprise, Gentran<sup>®</sup>, Gentran:Basic<sup>®</sup>, Gentran:Control<sup>®</sup>, Gentran:Director<sup>®</sup>, Gentran:Plus<sup>®</sup>, Gentran:Server<sup>®</sup>, Gentran:Viewpoint<sup>®</sup>, Sterling Commerce<sup>™</sup>, Sterling Information Broker<sup>®</sup>, and Sterling Integrator<sup>®</sup> are trademarks or registered trademarks of Sterling Commerce, Inc., an IBM Company.

Other company, product, and service names may be trademarks or service marks of others.

# IBM

Printed in USA